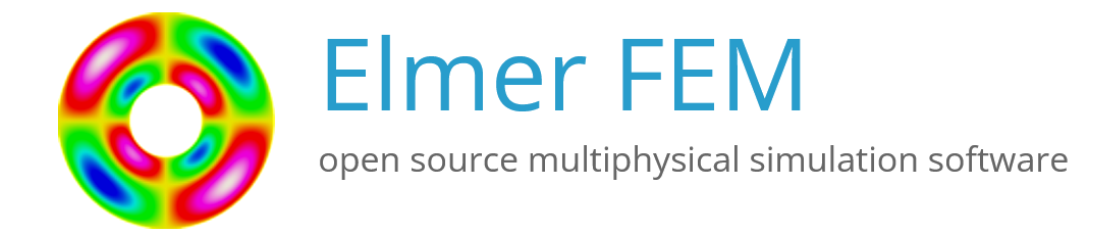

# Elmer non-GUI Tutorials

CSC – IT Center for Science

April 6, 2023

## Elmer non-GUI Tutorials

#### About this document

The Elmer non-GUI Tutorials is part of the documentation of Elmer finite element software. Elmer non-GUI Tutorials gives examples on the use of Elmer in different fields of continuum physics. Also coupled problems are included.

These tutorials were written before ElmerGUI was written (i.e. before year 2008) and they don't make use of it. See the Elmer GUI Tutorials for information how to set up the cases using ElmerGUI. These cases are not really that well fitted as tutorials for beginners but they may be useful for power users who want to understand more deeply how models in Elmer are set up.

The present manual corresponds to Elmer software version 9.0.

Latest documentations and program versions of Elmer are available (or links are provided) at [http:](http://www.csc.fi/elmer) [//www.csc.fi/elmer](http://www.csc.fi/elmer).

#### Copyright information

This document is licensed under the Creative Commons Attribution-NonCommercial 3.0 License. To view a copy of this license, visit <http://creativecommons.org/licenses/by-nc/3.0/>.

Initially these tutorials have been written by the Elmer team at CSC - IT Center for Science. However, external contributions to the tutorials are welcome.

# <span id="page-2-0"></span>**Contents**

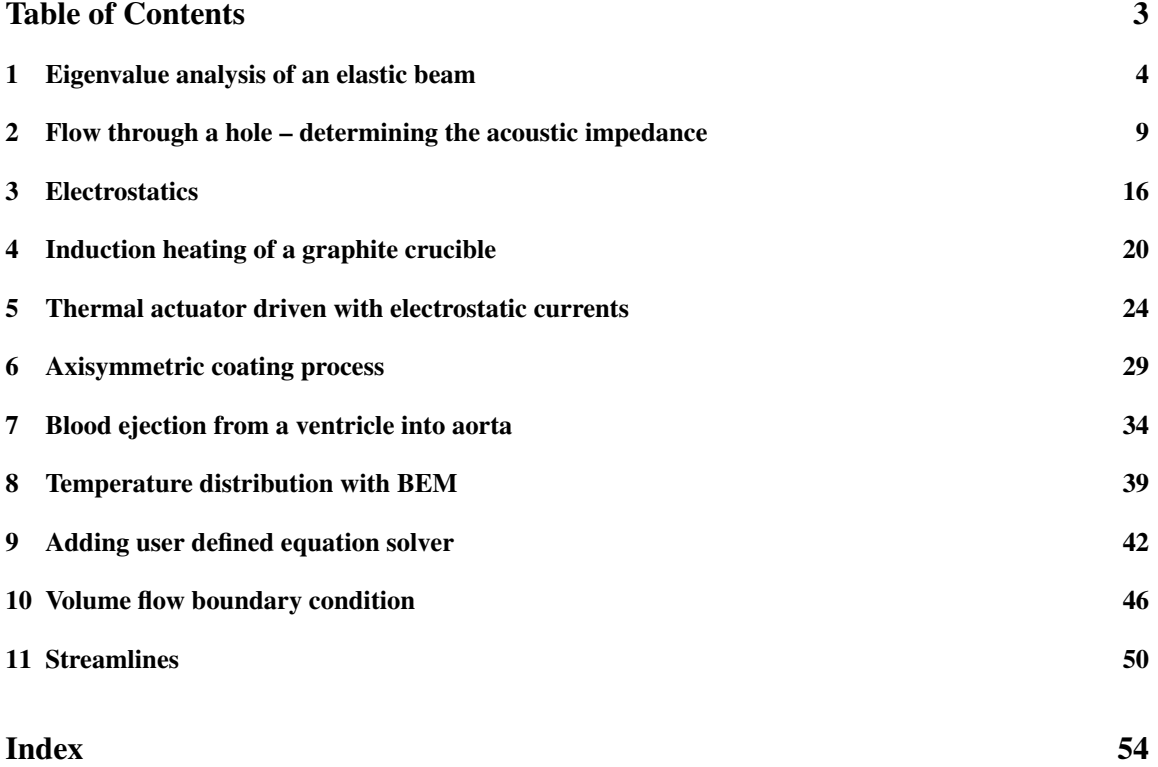

## <span id="page-3-1"></span><span id="page-3-0"></span>Eigenvalue analysis of an elastic beam

Directory: ElasticEigenValues Solvers: StressSolve, EigenSolve Tools: ElmerGrid,Editor Dimensions: 3D, Steady-state

#### Case definition

A homogenous, elastic silicon beam of dimensions 1 m length, 0.1 m height and 0.2 m width is supported on its both ends (boundaries 1 and 2). A beam has the density 2330 kg/m<sup>3</sup>, Poisson ratio 0.3 and Young's modulus  $10^{11}$  N/m<sup>2</sup>. The problem is to calculate the eigenvalues of the beam. Mathematically the equation to be solved is

$$
-\rho\omega^2\phi = \nabla \cdot \tau(\phi)
$$

where  $\rho$  is the density,  $\omega^2$  is the eigenvalue,  $\omega$  is the angular frequency,  $\phi$  is the corresponding vibration mode and  $\tau$  is the stress tensor.

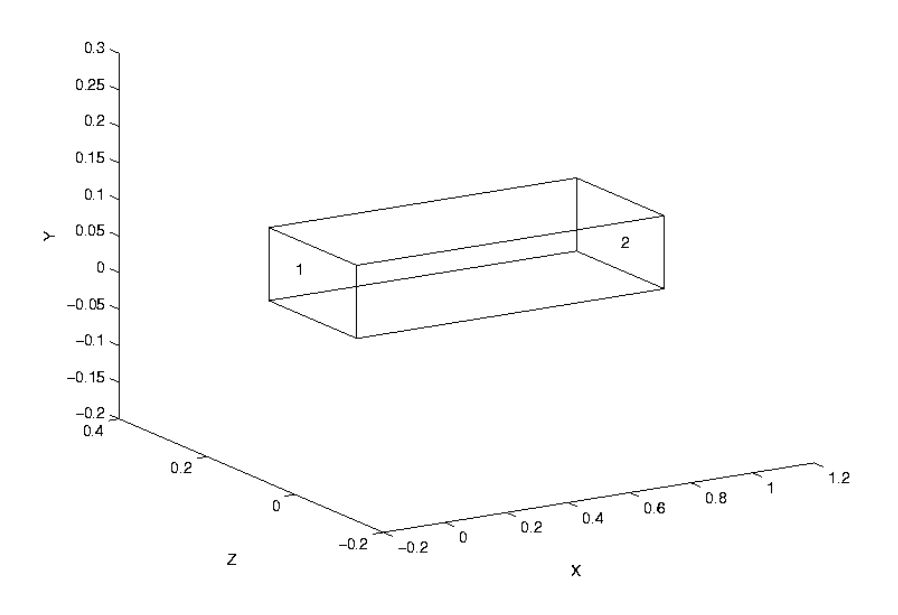

Figure 1.1: Beam.

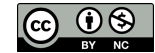

#### Solution procedure

The mesh has been created by using Gambit software and it consists of 2500 elements. The mesh can be converted to Elmer format with ElmerGrid with the command

ElmerGrid 7 2 mesh.FDNEUT

This command creates the directory which contains the Elmer mesh files.

```
Header
 Mesh DB "." "mesh"
  Include Path ""
  Results Directory ""
End
```
A steady-state three-dimensional analysis is defined in the simulation section.

```
Simulation
  Coordinate System = "Cartesian 3D"
  Coordinate Mapping(3) = 1 2 3Simulation Type = "Steady State"
  Steady State Max Iterations = 1
  Solver Input File = "eigen_values.sif"
  Output File = "eigen_values.dat"
  Post File = "eigen_values.vtu"
End
```
The geometry of the problem is simple and it includes only one body and material.

```
Body 1
  Equation = 1Material = 1
End
Material 1
  Youngs Modulus = 100e9
  Poisson Ratio = 0.3
  Density = 2330End
```
The problem is solved according to linear elastic theory and due to that stress analysis is set to true.

```
Equation 1
  Stress Analysis = True
End
```
In the solver section Stress Analysis is selected. In addition, the value of the keyword Eigen Analysis has to be set to true. The keyword Eigen System Values defines the number of the computed eigenvalues. The problem also is possible to solve with iterative solver but we have used direct solver in this example.

```
Solver 1
  Equation = "Stress Analysis"
  Eigen Analysis = Logical True
  Eigen System Values = Integer 5
  Linear System Solver = "direct"
```
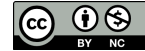

```
Variable = "Displacement"
  Variable Dofs = 3
  Linear System Iterative Method = "BiCGStab"
  Linear System Max Iterations = 1000
  Linear System Convergence Tolerance = 1.0e-08
  Linear System Abort Not Converged = True
  Linear System Preconditioning = "ILU0"
  Linear System Residual Output = 1
  Steady State Convergence Tolerance = 1.0e-05
  Nonlinear System Convergence Tolerance = 1.0e-05
  Nonlinear System Max Iterations = 1
  Nonlinear System Newton After Iterations = 3
  Nonlinear System Newton After Tolerance = 1.0e-02
  Nonlinear System Relaxation Factor = 1
  Linear System Precondition Recompute = 1
End
```
The beam is supported on its both ends and therefore displacements are set to zero in all directions.

```
Boundary Condition 1
  Target Boundaries(1) = 1Displacement 1 = 0Displacement 2 = 0Displacement 3 = 0End
Boundary Condition 2
  Target Boundaries(1) = 2Displacement 1 = 0Displacement 2 = 0
  Displacement 3 = 0
End
```
After that, the problem is ready to solve.

#### An anisotropic model

The same problem can also be solved as an anisotropic problem which causes a couple of changes in the sif-file. First, it is reasonable to rename the files in the simulation section

```
Solver Input File = "eigen values aniso.sif"
Output File = "eigen values aniso.dat"
Post File = "eigen values aniso.vtu"
```
For anisotropic material Young's modulus has to be redefined as a matrix. In this case the matrix is defined as follows

```
Youngs Modulus
Size 6 6
  Real 200e9 60e9 60e9 0 0 0
      60e9 200e9 200e9 0 0 0
      60e9 60e9 200e9 0 0 0
      0 0 0 80e9 0 0
      0 0 0 0 0 80e9 0
      0 0 0 0 0 0 80e9
  End
```
No more changes are needed in the sif-file.

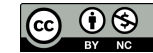

#### Results

Both the eigenvalues of the isotropic and the eigenvalues of the anisotropic model are shown below in Elmer outputs. Figure [1.2](#page-7-0) presents the computed eigenvectors of the beam with the isotropic model. The formula  $\omega = 2\pi f$  have been used in calculating frequencies (f) (Table [1.1\)](#page-6-0). According to the results the anisotropic model yielded greater eigenvalues with these values of Young's modulus.

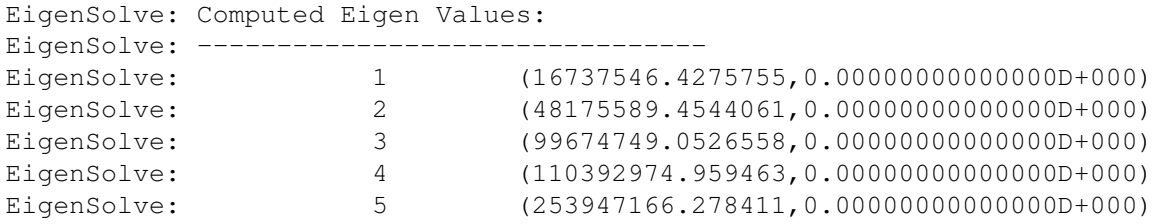

#### Isotropic model.

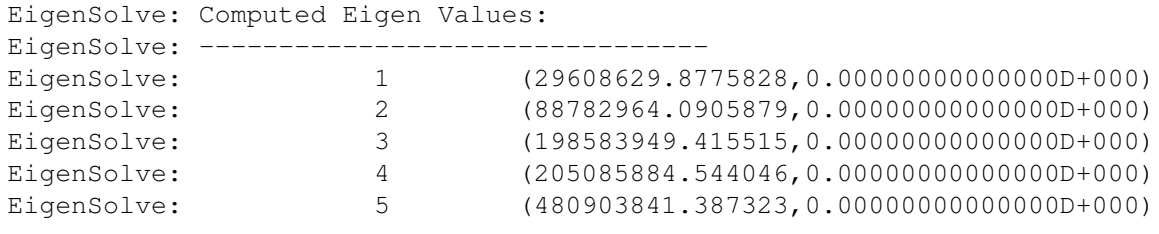

<span id="page-6-0"></span>Anisotropic model.

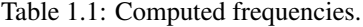

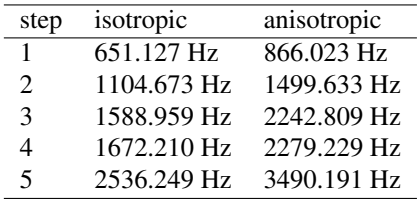

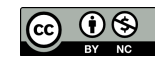

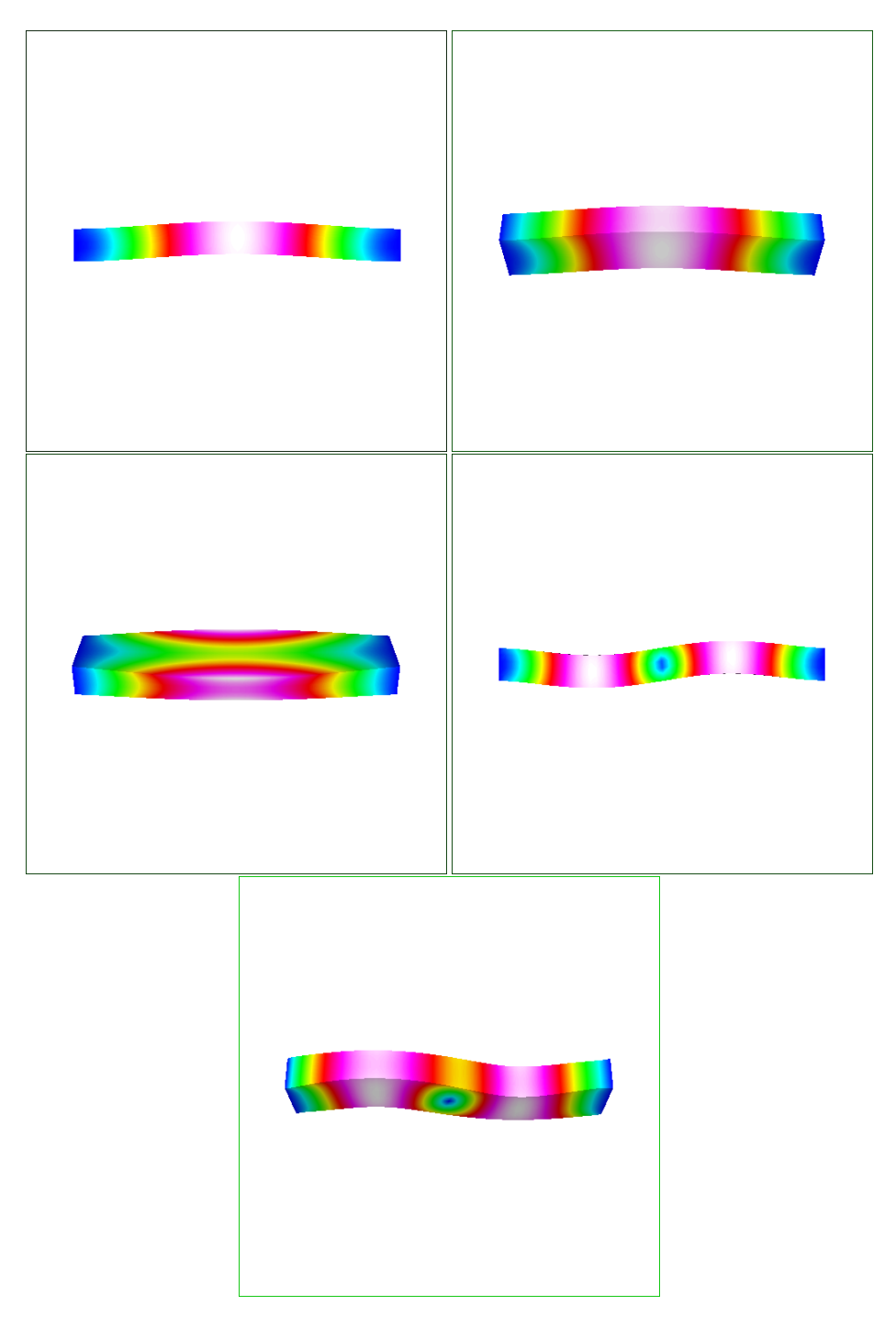

<span id="page-7-0"></span>Figure 1.2: Eigenvectors

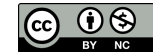

# <span id="page-8-1"></span><span id="page-8-0"></span>Flow through a hole – determining the acoustic impedance

Directory: FlowResistance Solvers: FlowSolve Tools: ElmerGrid, editor Dimensions: 3D, Steady-state

Note: This test case is available as consistency tests FlowResNoslip and FlowResSlip. This may be outdated in parts. For example, it is not necessary to use any special unit system, and also the computation of forces is now more accurate.

#### Case definition

The problem at hand consists of finding the resistance that a fluid faces as it is forced to flow through a hole. The flow resistance is stated by the ratio of pressure drop over the hole and the input velocity. In micro-system modeling, the hole resistance is often needed to analyse the gas damping effect in perforated structures. Here, the contribution of the holes is homogenized over the perforated structure based on a single hole resistance. For homogenization in Elmer, the specific acoustic impedance is used to represent the flow resistance. Specific acoustic impedance  $z<sub>h</sub>$  is defined as

$$
z_h = \frac{p}{v} = \frac{F}{vA_h},\tag{2.1}
$$

where  $F$  is the net force due to gas on the moving surface,  $v$  is the velocity of the gas on the same surface, and  $A<sub>h</sub>$  is the area of the moving surface. The calculation is best performed in a unit cell of the geometry.

In order to the homogenization to be possible, the dependence of input velocity and the net force should be linear. Further, there should not be a phase change between these two quantities. These conditions are satisfied when the flow is incompressible. In a linear case, the fluid flow can be treated with the linear form of Navier-Stokes equations called the Stokes equation

$$
\rho \frac{\partial \vec{u}}{\partial t} - \nabla \cdot (2\eta \overline{\overline{\overline{\varepsilon}}}) + \nabla p = \rho \vec{f},\tag{2.2}
$$

where  $\vec{u}$  is the unknown velocity field, p is the pressure,  $\eta$  is the viscosity of the fluid,  $\rho \vec{f}$  is a body force and  $\overline{\overline{\epsilon}}$  is the linearised strain tensor. Note, that the stationary version of the above equation can be used in homogenization calculations.

The condition for Stokes equation to apply is that the Reynolds number Re of the problem should be small  $\ddot{\phantom{0}}$ 

$$
Re = \frac{\rho UL}{\eta},\tag{2.3}
$$

where  $\rho$  is density of the fluid and U and L are, respectively, the velocity and length scales of the problem.

The issue of compressibility is more difficult to answer. A classical condition for the compressibility is that the Mach number  $Ma$  of the problem should be small

$$
Ma = \frac{U}{a} < 0.3,\tag{2.4}
$$

where  $a$  is the speed of sound in the gas in operating conditions and the value 0.3 is often stated limit for a small Mach number (actually, the condition is that  $Ma^2$  has to be small). Also the frequency and amplitude of the oscillations of the system have an effect on the validity of the linearity and incompressibility assumptions, since they affect the velocity scale of the problem.

However, also other factors have an effect on the compressibility of the gas. In micro-systems, the viscous effects on pressure, or even temperature changes, can affect the density of the gas. A condition for viscous pressure changes is that  $Ma^2/Re$  has to be small, and for temperature, in addition, that the Prandtl number  $Pr$  may not be too large

$$
Pr = \frac{\eta c_p}{k},\tag{2.5}
$$

where  $c_p$  is the heat capacity (*ie.* specific heat) in constant pressure and k is the thermal conductivity.

The conditions listed here for the flow to be approximately incompressible are only an overview and the validity of incompressibility assumption should be considered in each case separately. In micro-systems, refer for example to the article M. Gad-el-Hak, J. Fluids Eng., 121, 5–33, 1999. Additionally, it is advisable to perform numerical checks on the issue.

One final point on the applicability of the Stokes (or Navier-Stokes) equations is the effect of gas rarefaction. If the dimensions of the problem are very small the continuity assumption may not be valid anymore. The importance of the gas rarefaction effects are given by the Knudsen number  $Kn$ 

$$
Kn = \frac{\mathcal{L}}{L},\tag{2.6}
$$

where  $\mathcal L$  is the mean free path of the gas molecules. The mean free path depends inversely on ambient pressure, which has to take into account in stating the Knudsen number. For Knudsen numbers close to and less than 1, slip boundary conditions should be used.

To summarize, the motivation of this tutorial is to perform a linear incompressible simulation of fluid flowing through a hole. The wake for the flow is a constant velocity boundary condition for a boundary before the hole. On the same boundary, the force caused by the fluid is recorded. These two quantities can then be used to determine the specific acoustic impedance of a single hole. The constant velocity boundary condition may be interpreted as describing a moving wall with small displacement. In this particular tutorial, a symmetrical quadrant of a square-shaped hole is used.

#### Solution procedure

The solution for the problem is found by solving iteratively the Stokes equation. Nonlinear iterations are not needed, since the problem is linear.

The computational mesh should include enough free space after the hole so that any artificial effects due to the boundaries of the mesh are avoided. In this tutorial, the geometry is created and meshed using the ElmerGrid program by the command elmergrid  $1\ 2\$  hole.grd. The default mesh consists of about 12000 nodes and 10500 eight-noded hexahedrons.

The header section of solver input file includes only the location of the mesh files.

```
Header
  Mesh DB "." "hole"
End
```
In the simulation section, a steady-state three-dimensional analysis is defined.

```
Simulation
 Coordinate System = Cartesian 3D
  Simulation Type = Steady State
```
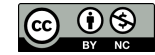

```
Steady State Max Iterations = 1
  Output File = "flow.result"
  Post File = "flow.vtu"
End
```
The geometry contains only one body and no body forces or initial conditions are present. The body section reads thus as follows.

```
Body 1
  Equation = 1Material = 1
End
```
For solving the flow patterns the Navier-Stokes solver is used but the nonlinearity through convection is switched off in the equation block. Also, solvers for the fluidic force and saving data are enabled.

```
Equation 1
  Active Solvers(3) = Integer 1 2 3
  NS Convect = False
End
```
Just a single iteration of the Navier-Stokes solver is needed, since the equation is linear. This can be verified by switching the number of nonlinear iterations to a value more than one, and observing the change in solution between iteration steps.

```
Solver 1
   Equation = Navier-Stokes
   Variable = Flow Solution
   Variable DOFs = 3
   Linear System Solver = Iterative
   Linear System Iterative Method = BiCGStab
   Linear System Preconditioning = ILU0
   Linear System Max Iterations = 200
   Linear System Convergence Tolerance = 1.0e-08
   Stabilize = True
   Nonlinear System Convergence Tolerance = 1.0e-05
   Nonlinear System Max Iterations = 1
   Nonlinear System Newton After Iterations = 3
   Nonlinear System Newton After Tolerance = 1.0e-08
   Nonlinear System Relaxation Factor = 1.0
   Steady State Convergence Tolerance = 1.0e-05
End
```
The fluidic force solver needs to be run only once, after the flow solution is finished. With the keyword Calculate Viscous Force it is possible to define whether the viscous forces of the fluid are included in the force or not. If this is set to false, only the pressure integral is calculated.

```
Solver 2
  Exec Solver = After All
  Equation = Fluidic Force
  Procedure ="FluidicForce" "ForceCompute"
  Calculate Viscous Force = True
End
```
The final solver is used to save data from the analysis. With the following definitions, the input velocity and the net force on the input boundary as well as the area of the boundary are written into a file called flowdata.dat.

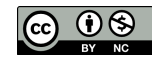

```
Solver 3
  Exec Solver = After All
  Equation = SaveScalars
  Procedure = "SaveData" "SaveScalars"
  Filename = "flowdata.dat"
  Save Variable 1 = Velocity 3
  Save Coordinates(1, 2) = 0.0 0.0End
```
The fluid is defined to be air. Note the Elmer MEMS units used.

```
Material 1
  Name = Air
  Density = 1.293e-12Viscosity = 1.67e-5End
```
Finally, the boundary conditions. BC 1 defines the input boundary, where also the fluidic force is calculated. BCs 2 and 4 define the symmetry boundaries, BC 3 defines the no-slip conditions for the walls, and BC 5 defines an open boundary.

```
Boundary Condition 1
  Target Boundaries = 4
   Velocity 1 = 0.0Velocity 2 = 0.0Velocity 3 = 1.0e3Calculate Fluidic Force = True
End
Boundary Condition 2
  Target Boundaries (2) = 8 10
   Velocity 2 = 0.0End
Boundary Condition 3
  Target Boundaries (4) = 1 2 3 7Velocity 1 = 0.0Velocity 2 = 0.0Velocity 3 = 0.0End
Boundary Condition 4
  Target Boundaries(2) = 6 9
   Velocity 1 = 0.0End
Boundary Condition 5
  Target Boundaries = 5
  Pressure = 0.0End
```
#### Slip boundary conditions

The same simulation can also be performed using slip boundary conditions. These are appropriate, as stated in introduction, when the Knudsen number is between  $10^{-3}$  and 1. The slip boundary condition implemented in Elmer is of first order

 $S \cdot \vec{u} = \overline{\overline{\sigma}} \cdot \vec{n},$  (2.7)

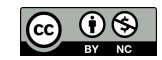

where S is a vector containing the slip coefficients  $s_i$  for each velocity component,  $\mu$  is the viscosity, and  $\overline{\overline{\sigma}}$ is the stress tensor. For Newtonian fluids and for tangential directions of the boundary this gives

$$
s_i u_i = \mu \frac{\partial u_i}{\partial n},\tag{2.8}
$$

where  $s_i$  and  $u_i$  refer to the same tangential component of the slip coefficient and the flow velocity.

The value of the slip coefficient is related to the mean free path of the gas molecules  $\lambda$ . For example, Maxwell's first order slip boundary condition may be used (as in *e.g.* A. Beskok, *Num. Heat Transfer,* B, 40, 451–471, 2001):

$$
u_i = \frac{2 - \sigma_v}{\sigma_v} \lambda \frac{\partial u_i}{\partial n},\tag{2.9}
$$

where  $\sigma_v$  is the tangential momentum accommodation coefficient, which models the momentum exchange of gas molecules and the surface. The accommodation coefficient is dependent on the gas and on the surface, and recent measurements give a result of  $\sigma_v \simeq 0.80$  for various monoatomic gases such as Argon in contact with prime Silicon crystal.

The slip coefficient of Elmer can finally be written as

$$
s_i = \frac{\mu}{\lambda} \frac{\sigma_v}{2 - \sigma_v}.
$$
\n(2.10)

The mean free path is defined as

$$
\lambda = \frac{\mu}{\rho} \sqrt{\frac{\pi M}{2RT}},\tag{2.11}
$$

where  $\rho$  is density, M is the molar mass, T is the temperature, and  $R = 8.3145$  J/mol K is the molar gas constant.

In the Elmer analysis, only a few changes in the sif-file are needed to make the slip conditions active. The flow force boundary conditions have to be turned on and the numerical value of the slip coefficient has to be defined on each boundary (here  $s = 2e-4$  is used for air). Further below is a list of the Boundary Condition blocks. Note that there are more BCs than in the no-slip simulation, since a separate condition is needed for surfaces oriented differently in space.

Generally, a normal-tangential orientation scheme for the boundary conditions are needed, since the surfaces are not necessarily having a normal vector pointing in one of the coordinate directions. This would be done for each such boundary by the line

```
Normal-Tangential Velocity = True
```
after which the Velocity component 1 points to the normal direction and the other components to the tangential directions.

```
! Definitions for slip boundary conditions:
Boundary Condition 1
  Target Boundaries = 4
   Flow Force BC = True
   Slip Coefficient 1 = 2e-4
   Slip Coefficient 2 = 2e-4
   Velocity 3 = 2.0e3Calculate Fluidic Force = True
End
Boundary Condition 2
  Target Boundaries (2) = 8 10
   Velocity 2 = 0.0End
Boundary Condition 3
```
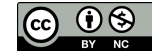

```
Target Boundaries(2) = 2 3
   Flow Force BC = True
   Velocity 3 = 0.0Slip Coefficient 1 = 2e-4
   Slip Coefficient 2 = 2e-4
End
Boundary Condition 4
  Target Boundaries(2) = 6 9
   Velocity 1 = 0.0End
Boundary Condition 5
  Target Boundaries = 5
  Pressure = 0.0End
Boundary Condition 6
  Target Boundaries = 1
   Flow Force BC = True
   Velocity 1 = 0.0Slip Coefficient 2 = 2e-4
   Slip Coefficient 3 = 2e-4
End
Boundary Condition 7
  Target Boundaries = 7
   Flow Force BC = True
   Velocity 2 = 0.0Slip Coefficient 1 = 2e-4
   Slip Coefficient 3 = 2e-4
End
```
#### **Results**

The computation takes about 200 cpu seconds on an AlphaServer with 1 GHz central processor when trilinear elements are used (historical results). The results for two different input velocities taken from the file flowdata.dat are summarised in Table [2.1.](#page-13-0) Also the specific acoustic impedance  $z_h$  is calculated in the table. The results of slip and no-slip simulations are also compared. Note that for the force, only the component perpendicular to the surface should be used since the other components cancel out due to symmetry. The values in the table are again given in Elmer MEMS units (these units are numerically favourable in small dimensions and were used historically in MEMS projects).

<span id="page-13-0"></span>

| $\eta$           | slip model | $F_{\gamma}$ | $z_h$                |
|------------------|------------|--------------|----------------------|
| $1.0 \cdot 10^3$ | no-slip    | 36.13        | $1.45 \cdot 10^{-3}$ |
| $2.0 \cdot 10^3$ | no-slip    | 72.25        | $1.45 \cdot 10^{-3}$ |
| $1.0 \cdot 10^3$ | slip       | 29.30        | $1.17 \cdot 10^{-3}$ |
| $2.0 \cdot 10^3$ | slip       | 58.60        | $1.17 \cdot 10^{-3}$ |

Table 2.1: Results of flow simulations for two input velocities

The identical values obtained for the specific acoustic impedance in Table [2.1](#page-13-0) prove by no means that the flow in reality is linear, since this was the assumption and the simulation performed can and should not reveal any nonlinear behavior. The results indicate, though, that allowing slip on the boundaries reduces the resistance that the fluid faces. This example shows that in micro-systems, as the dimension of the smallest flow channel is in the range of a micrometer, it is reasonable to use slip boundary conditions for the velocity.

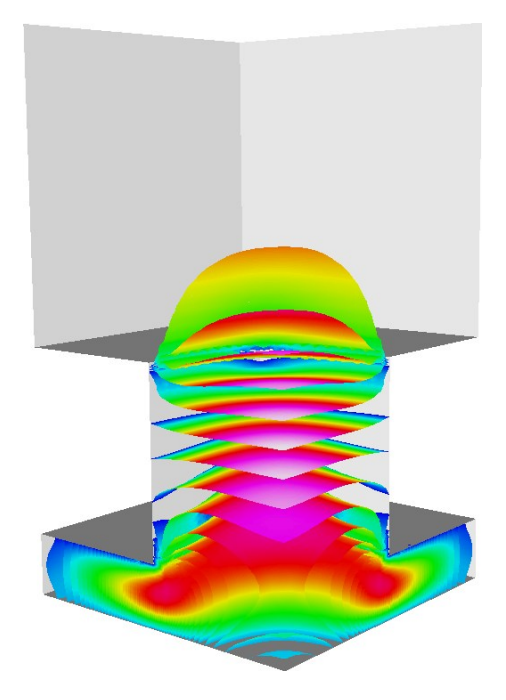

<span id="page-14-0"></span>Figure 2.1: The linear flow results.

Finally, a picture of the results obtained with no-slip conditions is presented. The Fig. [2.1](#page-14-0) shows a lot of pressure isosurfaces which are coloured using the absolute value of the velocity.

Note: it seems that the results with the current code are not exactly the same. However, we didn't invest where the small discrepancy might come from.

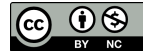

## <span id="page-15-2"></span><span id="page-15-0"></span>**Electrostatics**

Directory: Electrostatics Solvers: StatElecSolve, ElectricForce Tools: ElmerGrid, editor Dimensions: 3D, Steady-state

#### Case definition

This case presents solving the Poisson equation for electric potential and calculating appropriate derived quantities, such as capacitance, based on the result. The geometry studied is a symmetric quadrant of a plane capacitor having a rectangular hole in another plate. A setting of this kind can be used to study the effects of geometrical features on the capacitance and on the electrostatic force, which both are meaningful quantities for coupled simulations in *e.g.* microsystems.

#### Solution procedure

The mesh is constructed using ElmerGrid with the following command

ElmerGrid 1 2 elmesh.grd

The mesh is extended above the hole to avoid undesired boundary effects. The geometry is presented in the Figure [3.1](#page-15-1)

<span id="page-15-1"></span>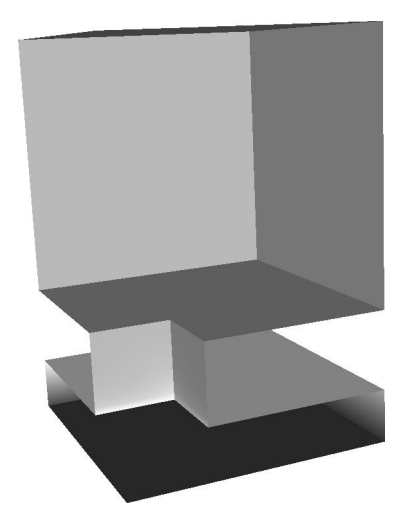

Figure 3.1: The geometry of problem.

<span id="page-16-0"></span>The simulation problem includes a single body, and thus one material and one equation set, as well as three solvers. The solvers are used to compute the electric potential and related quantities, to calculate the electric force, and to save relevant data into a file. This tutorial is defined in Elmer MEMS units. The sif-file is presented below.

```
Check Keywords Warn
Header
  Mesh DB "." "elmesh"
End
```
Only a single steady state iteration is needed, since the Poisson equation is linear.

```
Simulation
  Coordinate System = Cartesian 3D
  Simulation Type = Steady State
  Steady State Max Iterations = 1
  Output File = "elstatics.result"
  Post File = "elstatics.vtu"
End
```
The permittivity of vacuum has to be defined in the Constants section.

```
Constants
  Permittivity Of Vacuum = 8.8542e-12
End
Body 1
  Equation = 1Material = 1End
```
Electric energy density is added into the results in Equation section. This allows energy density to be visualised. Here the visualization is done with now obsolete ElmerPost but you would probably rather use Paraview (or some other software that can handle VTU files). Note also, that calculating electric flux (or the electric displacement field) is disabled in the Solver 1 block. Further, the potential difference used in calculating the capacitance of the system has to be defined in this section. This should be the same as the boundary conditions define for the capacitance calculation to be sensible.

```
Equation 1
  Active Solvers(2) = 1 2
  Calculate Electric Energy = True ! (default False)
End
Solver 1
  Equation = Stat Elec Solver
  Variable = Potential
  Variable DOFs = 1
  Procedure = "StatElecSolve" "StatElecSolver"
  Calculate Electric Field = True ! (default True)
  Calculate Electric Flux = False ! (default True)
  Potential Difference = 1.0e6
  Linear System Solver = Iterative
  Linear System Iterative Method = BiCGStab
  Linear System Max Iterations = 200
  Linear System Convergence Tolerance = 1.0e-07
  Linear System Preconditioning = ILU1
```
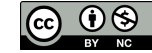

```
Linear System ILUT Tolerance = 1.0e-03
  Nonlinear System Max Iterations = 1
  Nonlinear System Convergence Tolerance = 1.0e-4
  Nonlinear System Newton After Tolerance = 1.0e-3
  Nonlinear System Newton After Iterations = 10
  Nonlinear System Relaxation Factor = 1
  Steady State Convergence Tolerance = 1.0e-4
End
```
The static electric force solver does not need a lot of information:

```
Solver 2
  Equation = Electric Force
  Procedure = "ElectricForce" "StatElecForce"
End
```
Finally, some data is saved in file scalars.dat in working directory.

```
Solver 3
  Exec Solver = After All
  Equation = SaveScalars
  Procedure = "SaveData" "SaveScalars"
  Filename = "scalars.dat"
End
```
Only the relative permittivity of the material has to be defined.

```
Material 1
  Relative Permittivity = 1
End
```
The boundary conditions include the values of electric potential (voltage) and indication on which boundary the electric force should be calculated. On all the other boundaries a natural boundary condition is used, basically stating that the electric flux through these boundaries is zero.

```
Boundary Condition 1
  Target Boundaries = 4
  Potential = 0.0Calculate Electric Force = True
End
Boundary Condition 2
  Target Boundaries = 3
  Potential = 1.0e6End
```
#### Results

The results obtained for capacitance and electric force are compared to those of a complete plane capacitor. For a plane capacitor, the capacitance is

$$
C = \varepsilon_r \varepsilon_0 \frac{A}{d},\tag{3.1}
$$

and the electrostatic force is

$$
F_e = \frac{1}{2} \varepsilon_r \varepsilon_0 \frac{A}{d^2} \Phi^2,\tag{3.2}
$$

where  $\varepsilon_r$  is the relative permittivity,  $\varepsilon_0$  is the permittivity of vacuum, A is the area of a capacitor plate, d is the separation of the capacitor plates, and  $\Phi$  is the potential difference between the plates.

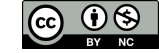

|                | simulation              | analytic                | ratio |
|----------------|-------------------------|-------------------------|-------|
| Capacitance    | $2.1361 \cdot 10^{-10}$ | $2.2136 \cdot 10^{-10}$ | 0.965 |
| Electric Force | $1.0406 \cdot 10^{2}$   | $1.1068 \cdot 10^{2}$   | 0.940 |

<span id="page-18-0"></span>Table 3.1: Comparison of numerical results to analytic values

The results of the simulation as well as the comparison to the complete plane capacitor values are shown in Table [3.1](#page-18-0) (in Elmer MEMS units). Note that the fringe fields on capacitor edges are not calculated. This would require much larger mesh extending outside the capacitor boundaries.

Finally, a picture of the results is presented. The Figure [3.2](#page-18-1) shows the isosurfaces of the electric potential with the color marking the strength of the electric field. From the picture it is clearly seen that the electric field is constant between the plates except for the proximity of the hole which causes weakening of the field magnitude. There are also strong electric fields at the edges of the hole.

<span id="page-18-1"></span>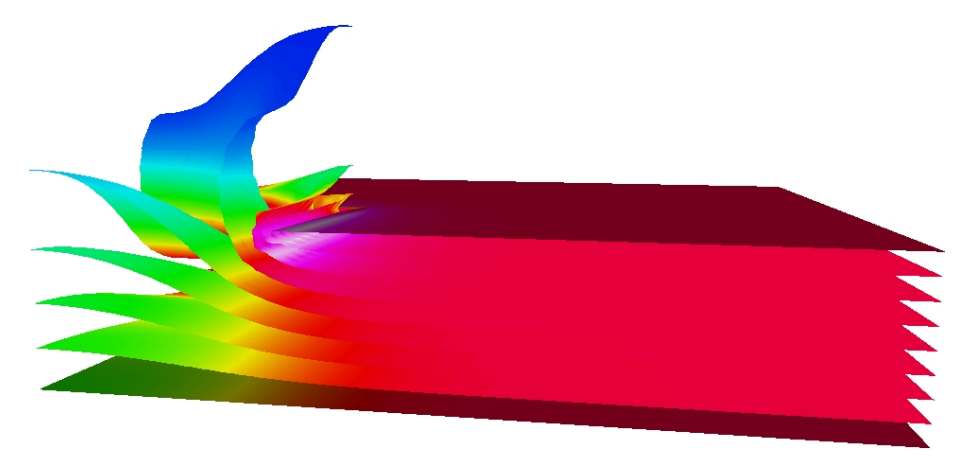

Figure 3.2: Isosurfaces of the potential coloured with electric field magnitude.

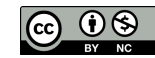

## <span id="page-19-2"></span><span id="page-19-0"></span>Induction heating of a graphite crucible

Directory: InductionHeating Solvers: StatMagSolve Tools: ElmerGrid, editor Dimensions: 2D, Axi-Symmetric

#### Case definition

At high temperatures the most practical method to heat up the crucible is by electromagnetic induction. The induction coil generates an alternating current that flows through the crucible. The Ohmic resistance encountered by this current dissipates energy, thereby directly heating the crucible via internal heat generation.

The tutorial case is a simple axi-symmetric crucible that could be used, for example, to grow silicon carbide (SiC) by the sublimation method. The crucible is made of dense graphite and isolated by porous graphite. At the bottom of the crucible there is some SiC powder. The physical properties of the material are given in Table [4.1.](#page-19-1) The dimensions of the induction heating crucible are given in Table [4.2.](#page-20-0) Additionally, the powder thickness is 1.0 cm and there are 10 spirals in the coil. The frequency of induction heating  $f$  is 50 kHz and the current I is 10 A. The permeability of the space is  $4\pi 10^{-7}$  if the other variables are in SI-units.

#### Solution Procedure

At low frequencies the free charges may be neglected and the induction heating problem may be solved in terms of an magnetic vector potential. The proper solver to do this is StatMagSolver. However, the induction heating problem can only be modeled if the helicity of the coil is neglected and an average current density is assumed. This current density may be computed easily when the area of the coil is known  $j_0 = nI/A$ , where A is the coil area.

The mesh for this problem may easily be created by ElmerGrid. The provided mesh is quite sufficient for this case but for higher frequencies the mesh should be tuned to solve the thin boundary layers. The computational mesh is created from file crucible.grd by the command

ElmerGrid 1 2 crucible

| material   | F.  | $\kappa$ [W/mk] | $\sigma$ (1/ $\Omega$ m) |
|------------|-----|-----------------|--------------------------|
| graphite   | 0.7 | 10.0            | 2.0E4                    |
| insulation | 09  | 1.0             | 2.0E3                    |
| powder     | 0.5 | 25.0            | 1.0F4                    |

<span id="page-19-1"></span>Table 4.1: Material parameters of the crucible

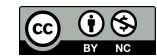

| body part  | $r_{inner}$ | $r_{outer}$ | $h_{inner}$ | $h_{outer}$ |
|------------|-------------|-------------|-------------|-------------|
| graphite   | 2.0         | 2.5         | 6.0         | 8.0         |
| insulation | 2.5         | 4.0         | 8.0         | 12.0        |
| coil       | 5.0         | 5.5         |             | 80          |

<span id="page-20-0"></span>Table 4.2: Dimensions of the crucible

The mesh consists of 5 different bodies which need 4 different materials sets. Only on set of boundary conditions are required for the external boundary. Thus the header information of the command file is as follows

Header

```
Mesh DB "." "crucible"
  Include Path ""
  Results Directory ""
End
```
In the Simulation section the coordinate system and time dependency is set, among other things. Also we know that the equation is linear and therefore only one steady state iteration is requited. If the electric properties depend on the magnitude of the field several iterations are required.

```
Simulation
  Coordinate System = "Axi Symmetric"
  Simulation Type = Steady State
  Steady State Max Iterations = 1
  Output File = "crucible.result"
  Post File = "crucible.vtu"
End
```
In the Constants section the permittivity of vacuum must be given.

```
Constants
  Permittivity Of Vacuum = 8.8542e-12
End
```
In the differential equation for the magnetic vector potential the source the is the current density. Thus, it is given in the Body Force section.

```
Body Force 1
  Current Density = 2.5e5
End
```
In the Body section the different bodies are assigned with correct equation sets and material parameters, for example

```
Body 3
  Name = "Insulation"
  Equation = 1Material = 2
End
```
In the Equation block all the relevant solvers are set to active.

```
Equation
  Name = "Vector Potential Equation"
  Active Solvers = 1
End
```
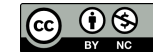

The only solver in this simple tutorial is the solver for the magnetic vector potential. Look for the relevant model manual for information about the options. Here the equation is solved iteratively and the local Joule heating and magnetic flux are computed as a postprocessing step. The Joule heating is scaled so that the total heating power is 3.0 kW. This option may be used when the total heating efficiency is known. The nonlinear solver parameters are not really needed as the material parameters are constant. Sometimes the parameters may depend on the magnetic field and thus the nonlinear problem must be solved iteratively.

```
Solver 1
  Equation = Potential Solver
  Variable = Potential
  Variable DOFs = 2
  Angular Frequency = Real 50.0e3
  Calculate Joule Heating = Logical True
  Calculate Magnetic Flux = Logical True
  Desired Heating = Real 3.0e3
  Procedure = "StatMagSolve" "StatMagSolver"
  Linear System Solver = Iterative
  Linear System Iterative Method = BiCGStab
  Linear System Max Iterations = 300
  Linear System Convergence Tolerance = 1.0e-10
  Linear System Preconditioning = ILU1
  Linear System ILUT Tolerance = 1.0e-03
  Linear System Residual Output = 1
  Nonlinear System Max Iterations = 1
  Nonlinear System Convergence Tolerance = 1.0e-6
  Nonlinear System Relaxation Factor = 1
  Steady State Convergence Tolerance = 1.0e-6
End
```
In the Material sections all the necessary material parameters are given, for example

```
Material 2
  Name = "Insulation"
  Electric Conductivity = 2.0E3
End
```
The magnetic field must vanish at infinity. Unfortunately the computational domain is bounded and therefore the infinite distance becomes very finite. A proper distance may be checked by gradually increasing it until no change in the result occurs.

```
Boundary Condition 1
  Target Boundaries = 1Potential 1 = \text{Real } 0.0Potential 2 = \text{Real } 0.0End
```
#### Results

With the given computational mesh the problem is solved in a few seconds. With the 20072 bilinear elements the heating efficiency is 16.9 W. The corresponding results are shown in Fig. [4.1.](#page-22-0)

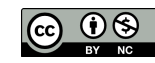

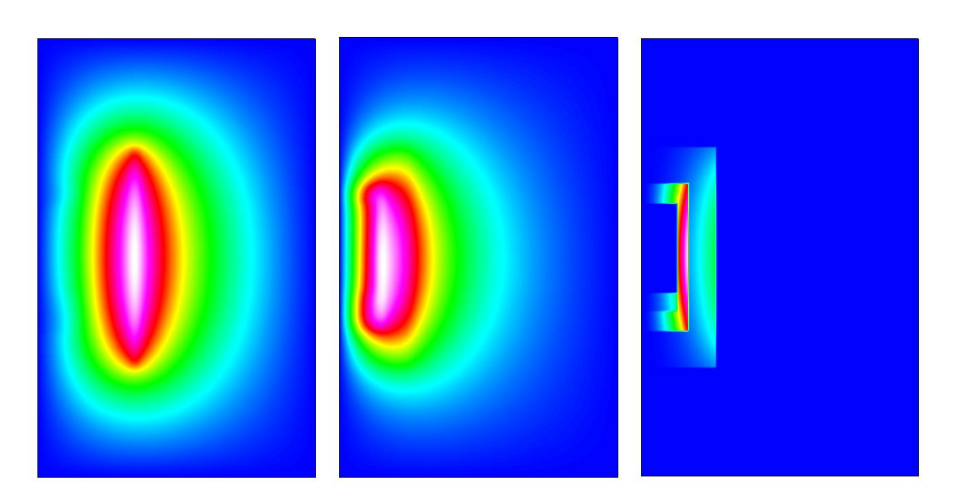

<span id="page-22-0"></span>Figure 4.1: Induction heating of a simple crucible. a) in-phase component of the vector potential b) out-ofphase component of the vector potential c) Joule losses in the conductors

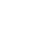

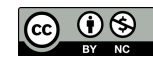

# <span id="page-23-2"></span><span id="page-23-0"></span>Thermal actuator driven with electrostatic currents

Test: ThermalActuator Directory: ThermalActuator Solvers: StatCurrentSolve, HeatSolve, StressSolve Tools: ElmerGrid, editor Dimensions: 3D, Steady-state

#### Case definition

The tutorial introduces a micro mechanical thermal actuator as shown in Fig. [5.1.](#page-23-1) A static electric current is driven through the actuator. The power loss due to the resistance of the actuator is transformed into heat which in turn causes thermal stresses into the structure. The electric current thus results in deformation of the actuator. In industry, such an actuator might be used to control the position of a micromechanical component.

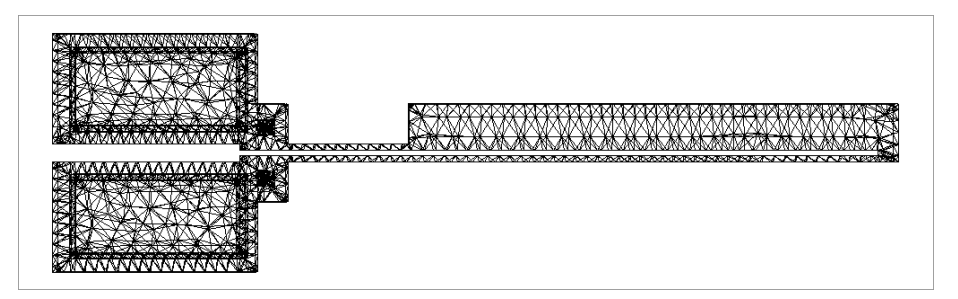

<span id="page-23-1"></span>Figure 5.1: The geometry of the actuator.

#### Solution procedure

The problem is solved by first iterating the electrostatic current solver and heat equation until both are converged. The temperature distribution is then used as a load for stress analysis solver which calculates the actual deformation of the structure. The electric conductivity of the actuator depends on the temperature and thus the electrostatic - thermal problem is coupled in both directions.

The computational mesh for this particular tutorial is created by using Ansys software. The details of the mesh are written into files called ExportMesh by a certain Ansys macro and converted to Elmer format by the ElmerGrid program. The command to use is

ElmerGrid 4 2 ExportMesh -order 1.0 0.1 0.001 -o thermal

The above command reads in the Ansys mesh files, arranges the mesh nodes in a reasonable way and saves the mesh in Elmer format in a directory called thermal.

The geometry of the problem includes only one body and material. Boundary conditions are defined on the actuator legs, which are kept at constant electric potential, temperature and position. Thus, only Dirichlet boundary conditions are used.

The header and simulation blocks of the solver input file are

```
Header
  Mesh DB "." "thermal"
End
Simulation
  Coordinate System = Cartesian 3D
  Simulation Type = Steady State
  Steady State Max Iterations = 30
  Output Intervals = 1
  Output File = "actuator.result"
  Post File = "actuator.vtu"
End
```
An initial condition for temperature is defined in order to ease the convergence of the iterative solvers. Also, a body force for the heat equation solver defining the Joule heating is needed. These both have to be declared in the body section as follows:

```
Body 1
  Equation = 1Material = 1Initial Condition = 1
  Body Force = 1
End
```
The solution procedure requires the use of three solvers: Static current solver, heat equation solver and the stress analysis solver. The equation block below defines that these solvers are used.

```
Equation 1
  Active Solvers(3) = Integer 1 2 3
  Calculate Joule Heating = True
End
```
The solver blocks define the parameters of the respecting solvers. The static current conduction problem is tackled by an iterative conjugate gradient method (CG). For heat equation, a stabilized biconjugate gradient method is used. The coupled problem of these two solvers is difficult since the static current calculated heats the structure on each step, and the rise of temperature makes the current conduction more and more difficult. To overcome this problem, a relaxation factor of 0.5 is defined for the heat equation solver.

```
Solver 1
 Equation = Stat Current Solver
 Procedure = "StatCurrentSolve" "StatCurrentSolver"
 Variable = Potential
 Variable DOFs = 1
 Calculate Volume Current = True
 Calculate Electric Conductivity = True
 Linear System Solver = Iterative
 Linear System Iterative Method = CG
```

```
Linear System Preconditioning = ILU3
  Linear System Max Iterations = 300
  Linear System Convergence Tolerance = 1.0e-8
  Nonlinear System Max Iterations = 1
  Nonlinear System Convergence Tolerance = 1.0-6
  Nonlinear System Newton After Iterations = 3
  Nonlinear System Newton After Tolerance = 1.0e-12
  Nonlinear System Relaxation Factor = 1.0
  Steady State Convergence Tolerance = 1.0e-6
End
Solver 2
   Equation = Heat Equation
   Variable = Temperature
   Variable DOFs = 1
   Linear System Solver = Iterative
   Linear System Iterative Method = BiCGStab
   Linear System Preconditioning = ILU1
   Linear System Max Iterations = 350
   Linear System Convergence Tolerance = 1.0e-9
   Nonlinear System Max Iterations = 1
   Nonlinear System Convergence Tolerance = 1.0e-07
   Nonlinear System Newton After Iterations = 3
   Nonlinear System Newton After Tolerance = 1.0e-12
   Nonlinear System Relaxation Factor = 0.5
   Steady State Convergence Tolerance = 1.0e-07
End
```
For stress analysis, a direct solver is used instead of an iterative solver. It is often difficult for the iterative solver to find a solution for a structure that contains parts with varying stiffness properties, which is obviously the case here (try the iterative solver and see!). The stress analysis solver is called first only after the coupled iteration of two previous solvers is complete. This is possible since the deformation of the structure is so small that it does not change the current density distribution. Defining stress analysis this way saves computational time. It is possible to iterate all the three solvers until convergence by commenting the Exec Solver line.

```
Solver 3
  Exec Solver = After All
  Equation = Stress Analysis
  Variable = Displacement
  Variable DOFs = 3
  Linear System Solver = Direct
  Linear System Direct Method = Banded
  Nonlinear System Max Iterations = 1
  Nonlinear System Convergence Tolerance = 1.0e-6
  Nonlinear System Newton After Iterations = 3
  Nonlinear System Newton After Tolerance = 1.0e-12
  Nonlinear System Relaxation Factor = 1.0
  Steady State Convergence Tolerance = 1.0e-6
End
```
The material of the structure has a temperature dependent electric conductivity. This, as well as other material parameters, is defined in the material block. Note that a MEMS unit system is used.

Material 1

CSC – IT Center for Science

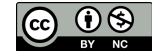

```
Electric Conductivity = Variable Temperature
     Real
       298.0 4.3478e10
       498.0 1.2043e10
       698.0 5.1781e9
       898.0 2.7582e9
       1098.0 1.6684e9
       1298.0 1.0981e9
       1683.0 1.0
       2000.0 1.0
     End
 Density = 2.3e-15Heat Conductivity = 32.0e6
 Youngs Modulus = 169.0e3
 Poisson Ratio = 0.22
 Heat Expansion Coefficient = 2.9e-6
 Reference Temperature = 298.0
End
```
Finally, the initial condition, thermal heat load for stress analysis, and the boundary conditions are defined.

```
Initial Condition 1
   Temperature = 298.0
End
Body Force 1
  Heat Source = Equals Joule Heating
End
Boundary Condition 1
  Target Boundaries = 1
  Potential = 0Temperature = 298
  Displacement 1 = 0.0Displacement 2 = 0.0Displacement 3 = 0.0
End
Boundary Condition 2
  Target Boundaries = 2
  Potential = 7
  Temperature = 298
  Displacement 1 = 0.0
  Displacement 2 = 0.0
  Displacement 3 = 0.0
End
```
#### Results

The problem converges after 27 steady state iterations on the tolerance limits defined above. The calculation takes about 180 cpu seconds of which 40 cpus is spent in solving the stress analysis equation. The calculations were performed on a Compaq Alpha Server with a 1 GHz central processor.

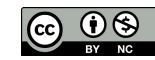

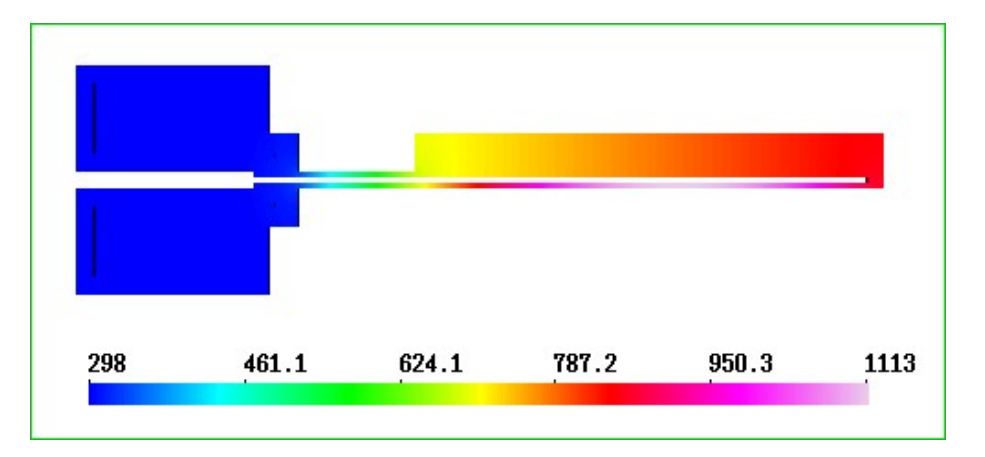

<span id="page-27-0"></span>Figure 5.2: Temperature distribution.

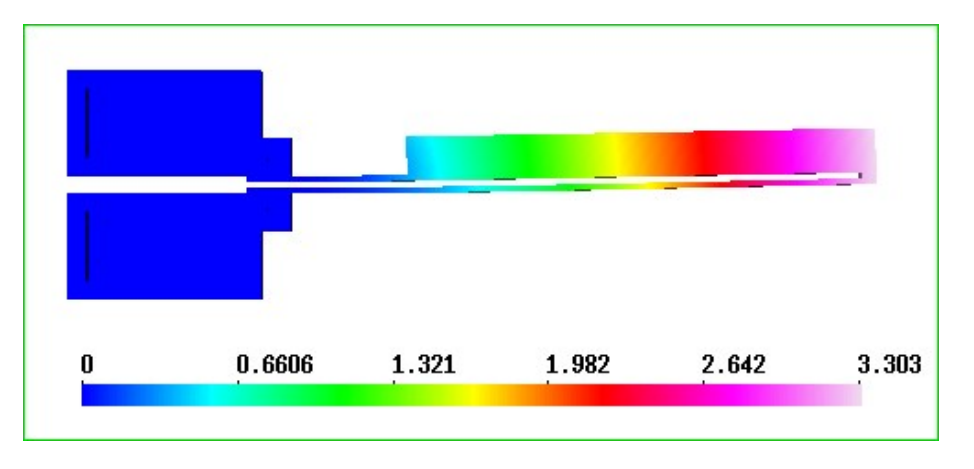

<span id="page-27-1"></span>Figure 5.3: The displacement of the actuator.

Result for temperature distribution and the displacement are shown in Figs [5.2](#page-27-0) and [5.3.](#page-27-1) The temperature rises unrealistically high in this example because all heat transfer mechanisms out of the structure are neglected. Presumably at least the heat radiation is of major importance in this case. For displacement, the results show a movement of about 3.3 micrometers for the actuator tip.

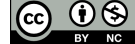

# <span id="page-28-1"></span><span id="page-28-0"></span>Axisymmetric coating process

Director: CoatingProcess Solvers: FlowSolve, FreeSurfaceReduced Tools: ElmerGrid, editor Dimensions: 2D, Steady-state

#### Case definition

The optical fibers are quite fragile and must therefore be coated with a layer of polymer before they are stored. This means that the coating process must be done with the same speed as the drawing of optical fibers. When the diameter of the fiber is only 125  $\mu$ m this sets high demands for the coating geometry since it must provide even coating at high draw speeds. In Elmer a tailored free surface boundary condition allows an efficient solution of this particular problem.

#### Solution procedure

The mesh is done with ElmerGrid in the directory coat by the command

```
ElmerGrid 1 2 coat.grd
```
Therefore the header reads

```
Header
  Mesh DB "." "coat"
End
```
The geometry is axisymmetric and the problem is solved in steady state. Typically around 10 iterations is needed to solve the problem but to be on the safe side 30 is set as the maximum.

```
Simulation
  Coordinate System = Axi Symmetric
  Simulation Type = Steady State
  Steady State Max Iterations = 30
  Output Intervals = 1
  Output File = "coat.result"
  Post File = "coat.vtu"
End
```
In this case there is only one body which comprises of the polymer floating between the coating cup and the optical fiber.

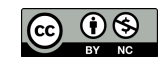

```
Body 1
  Equation = 1Material = 1
End
```
The presented solution used four different solvers. The Navier-Stokes solver is required to solve the flow field for the polymer.

```
Solver 1
  Equation = Navier-Stokes
  Stabilize = True
  Internal Move Boundary = Logical False
  Nonlinear System Max Iterations = 5
  Nonlinear System Convergence Tolerance = 1.0e-7
  Nonlinear System Newton After Iterations = 2
  Nonlinear System Newton After Tolerance = 1.0e-2
  Nonlinear System Relaxation Factor = 0.7
  Linear System Solver = Iterative
  Linear System Iterative Method = BiCGStab
  Linear System Preconditioning = ILU1
  Linear System Max Iterations = 100
  Linear System Convergence Tolerance = 1.0e-10
  Steady State Convergence Tolerance = 1.0e-7
End
```
A tailored free surface solver is used to find the position of the free surface with a given flow field. The variable being solved is the displacement of the free surface. Relaxation is used to avoid over-shooting during the iteration. This solver does not solve any matrix equations. Instead it solves the radius from the mass conservation constraint for each node on the free surface separately. There is a possibility to do the mapping also within the solver using a 1D scheme but this is disabled by setting the Perform Mapping to be False.

```
Solver 2
  Equation = "Free Surface Reduced"
  Procedure = "FreeSurfaceReduced" "FreeSurfaceReduced"
  Variable = Dx
  Variable DOFs = 1
  Nonlinear System Relaxation Factor = 0.7
  Nonlinear System Convergence Tolerance = 1.0e-3
  Steady State Convergence Tolerance = 1.0e-3
  Perform Mapping = Logical False
End
```
The mesh update solver is required to map the computational mesh so that it corresponds to the altered geometry. Here the displacements of the free surface have already been computed and this solver solves the displacements inside the domain. Note that solvers 1, 2 and 3 are coupled and therefore the system must be solved iteratively

```
Solver 3
  Equation = Mesh Update
  Linear System Solver = Iterative
  Linear System Iterative Method = BiCGSTAB
  Linear System Preconditioning = ILU
  Linear System Convergence Tolerance = 1.0e-12
  Linear System Max Iterations = 200
  Linear System Symmetric = True
  Steady State Convergence Tolerance = 1.0e-4
End
```
In the end, an additional solver is used to compute the forces acting on the fiber. This does not affect the results.

```
Solver 4
  Equation = Fluidic Force
  Procedure = "FluidicForce" "ForceCompute"
  Calculate Viscous Force = Logical True
End
```
Additionally there are two solvers for saving the results in a form that is more useful than plain pictures. The SaveScalars saves the scalar values, such as the diameter and force values, and the SaveLine saves the free surface.

```
Solver 5
  Equation = SaveScalars
  Procedure = "SaveData" "SaveScalars"
  Filename = "scalars.dat"
End
Solver 6
  Equation = SaveLine
  Procedure = "SaveData" "SaveLine"
  Filename = "kurvi.dat"
End
```
The equation includes only the solvers that need a permutation vector pointing out the active nodes. Therefore the save utilities do not need to belong to the set of active solvers.

```
Equation 1
  Active Solvers(4) = 1 2 3 4End
```
The material parameters are those of the polymer. Additionally elasticity parameters are needed because the solver that updates the mesh is actually a linear elasticity solver.

```
Material 1
  Density = 1.0Viscosity = 1.0Poisson Ratio = 0.3
  Youngs Modulus = 1.0
End
```
Five different boundary conditions are needed. The origin is a symmetry axis and therefore the radial velocity is set to zero. The axial velocity is the draw velocity.

```
Boundary Condition 1
 Name = "Symmetry"Target Boundaries = 1
 Velocity 2 = -10.0 ! The draw velocity
 Velocity 1 = 0.0Compute Fluidic Force = Logical True
 Mesh Update 1 = 0.0End
```
The free surface has a condition stating that the reduced order free surface solver should be solved for that. Additionally the free surface is a boundary condition for the mesh update, and a line to be saved.

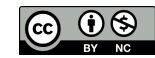

```
Boundary Condition 2
  Name = "Free"
  Target Boundaries = 2
  Mesh Update 1 = Equals Dx
  Mesh Update 2 = 0.0Free Surface Reduced = Logical True
  Save Line = Logical True
End
```
At the outlet the radial velocity should vanish and the axial coordinate should be fixed.

```
Boundary Condition 3
  Name = "Outlet"
  Target Boundaries = 3
  Velocity 1 = 0.0Mesh Update 2 = 0.0End
```
At the inlet it is assumed that there is no radial velocity and that the pressure acting on the surface is zero.

```
Boundary Condition 4
  Name = "Inlet"
  Target Boundaries = 4
  Velocity 1 = 0.0Pressure = 0.0
  Mesh Update 2 = 0.0End
```
Finally, no-slip conditions are set for the boundaries with the walls of the coater.

```
Boundary Condition 5
 Name = "No-slip"Target Boundaries = 5
  Velocity 1 = 0.0Velocity 2 = 0.0Mesh Update 1 = 0.0Mesh Update 2 = 0.0End
```
#### Results

In the given case solution is obtained after 13 iterations. The solution gives the final radius, the forces, and the profile of the free surface. To visualize the true free surface you may visualize the last timestep using Paraview, or some other software capable of reading VTU files.

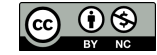

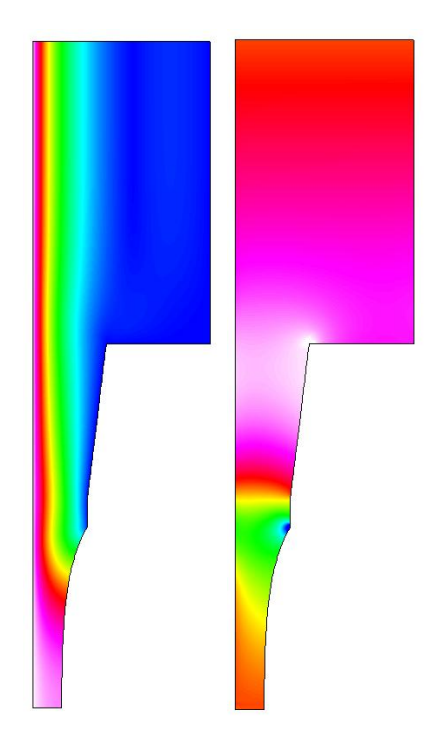

Figure 6.1: The velocity and pressure fields in a simple coating geometry. The solution utilizes the reduced dimensional free surface solver.

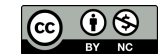

# <span id="page-33-1"></span><span id="page-33-0"></span>Blood ejection from a ventricle into aorta

Test: ArteryOutlet Directory: ArteryFlow Solvers: FlowSolve,ElasticSolve, OutletCompute Tools: Editor, Fortran 90 compiler, ElmerGrid Dimensions: 2D, Transient

#### Case description

This tutorial is about simulating blood ejection in to the elastic human aorta. The idea is to mimic left ventricle contraction and resulting pulse propagation in an elastic conduit. In the simulation about 0.8 deciliters of blood is ejected to a 50 cm long elastic aorta during a time period of 400 ms. In order to get the outlet of the model behave physiologically more realistic way, a one dimensional model is coupled with the higher order model.

#### Solution procedure

First we generate the mesh of 366 eight-node quadrilaterals elements with the command

```
ElmerGrid 1 2 contra
```
Next we generate one dimensional mesh to the outlet of the 2D model. The program AddOneDim is posed to be run in the mesh directory contra. The length, the number of the elements, and the coordinate direction of the 1D section will be asked.

In the simulation block the timestep is set equal to 1 ms and total simulation time equal to 600 ms. The geometry consists of five bodies of which the first three are for the fluid volume. Body number 1 os the contracting volume. Body 2 is a short rigid channel between the body 1 and the elastic artery. Artificial compressibility method is used for the fluid volume (body 3) which is in contact with the elastic wall (body 4). One dimensional model is the body 5. Material settings for those are following:

```
! Bodies 1 and 2 (blood)
Material 1
  Density = 1000Viscosity = 3.5e-3
  Youngs Modulus = 1
  Poisson Ratio = 0.3
End
```
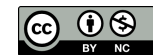

```
! Body 3 (blood)
Material 2
  Density = 1000Viscosity = 3.5e-3Youngs Modulus = 1
  Poisson Ratio = 0.3
  Compressibility Model = Artificial Compressible
  Artificial Compressibility = 3.3E-5
End
! Body 4 (elastic wall)
Material 3
  Density = 1010Youngs Modulus = 3.0e5
  Poisson Ratio = 0.45
End
! One dimensional model
Material 4
   Density = 1010.0Artery Wall Youngs Modulus = Real 3.0e5
   Artery Radius = Real 0.0135
   Artery Wall Thickness = Real 0.002
   Artery Poisson Ratio = Real 0.45
End
```
Notice that the radius of the one dimensional model (Artery Radius) is to the midplane of the wall (inner radius + half of the wall thickness). The overall FSI iteration scheme is started by one dimensional solver (OutletCompute, see the solver manual), after that Navier-Stokes, elasticity and mesh update solvers are run. Steady state convergence tolerance is set equal to 1.0E-4 for each of the solvers. The nonlinearities of each of the solvers are computed within the FSI scheme loop, that is, the flag Nonlinear System Max Iterations is set equal to 1. Artificial compressibility coefficient is computed by the equation  $c = (1 - \nu^2)[D/(E \; h)]$ , where  $\nu$  is the Poisson ratio of the artery wall, D, E and h are the inner diameter, Young's modulus and the thickness of the artery, respectively.

The only driving force of the system, the wall motion of the contracting fluid domain is given by the fortran function Motion, see the figure [7.1.](#page-36-0) The boundary condition setting is

```
! Moving boundary
Boundary Condition 1
  Target Boundaries = 1
  Velocity 1 = 0Velocity 2 = Equals Mesh Velocity 2
  Mesh Update 1 = Real 0
  Mesh Update 2 = \text{Variable Time}Real Procedure "./Motion" "Motion"
End
```
At the outlet, the pressure boundary condition is given by the function OutletPres and the corresponding radial displacement of the end wall of the outlet is given by the function OutletdX

```
! Outlet pressure of the 2D model
Boundary Condition 2
  Target Boundaries = 2
  Flux Integrate = Logical True
  Flow Force BC = True
  Pressure 2 = Variable Time
```
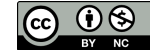

```
Real Procedure "./ArteryOutlet" "OutletPres"
  Mesh Update 2 = Real 0End
! Radial displacement of the end wall at the outlet of 2D model
Boundary Condition 9
  Target Boundaries = 9
  Displacement 1 = Variable Time
      Real Procedure "ArteryOutlet" "OutletdX"
  Displacement 2 = 0
End
```
FSI interface boundary is described as following

```
! FSI interface boundary
Boundary Condition 11
  Target Boundaries = 11
  Velocity 1 = Equals Mesh Velocity 1
  Velocity 2 = Equals Mesh Velocity 2
  Mesh Update 1 = Equals Displacement 1
  Mesh Update 2 = Equals Displacement 2
  Force BC = Logical True
End
```
Finally, the coupling of the 1D model with the 2D is done at the inlet boundary as

```
Boundary Condition 16
 Target Boundaries = 16
  Fluid Coupling With Boundary = Integer 2
  Structure Coupling With Boundary = Integer 9
End
```
#### Results

The contraction is curve seen in the figure [7.1](#page-36-0) and the velocity fields at different time levels are presented in the figure [7.2.](#page-37-0) Postprocessing instructions are given in the file PostProcessingInstr.txt.

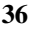

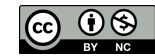

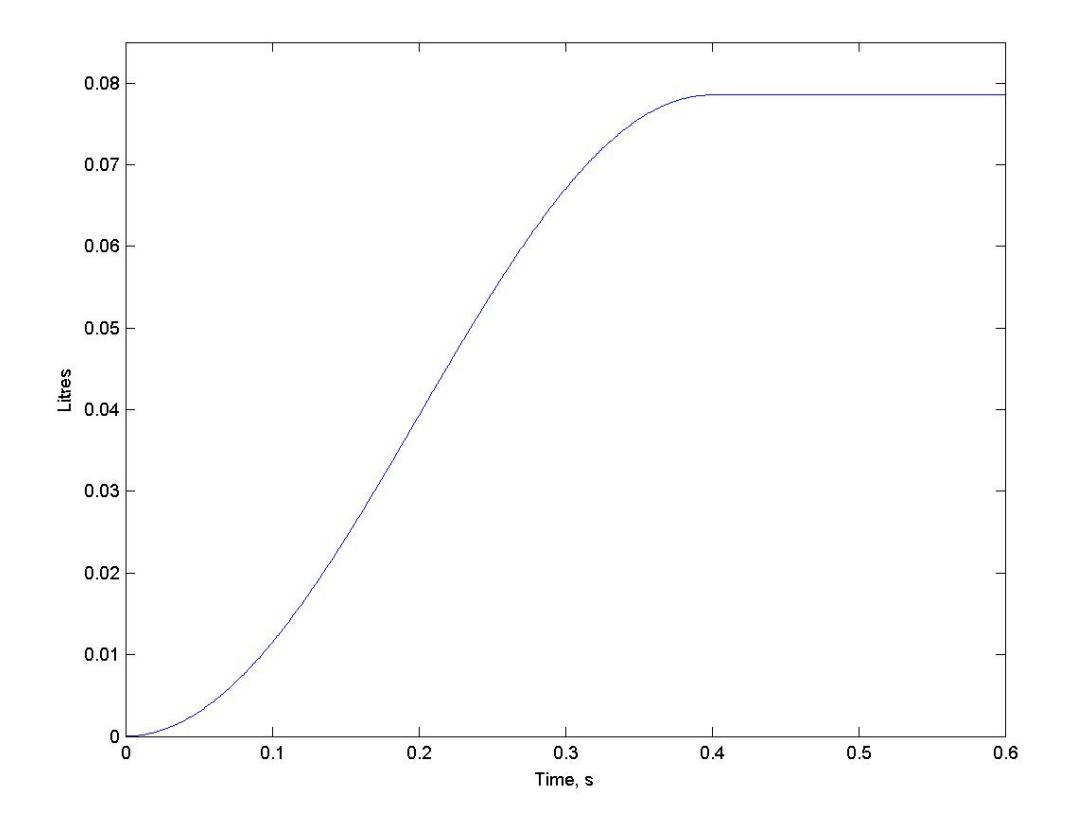

<span id="page-36-0"></span>Figure 7.1: Contraction curve generated by the function Motion.

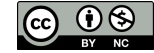

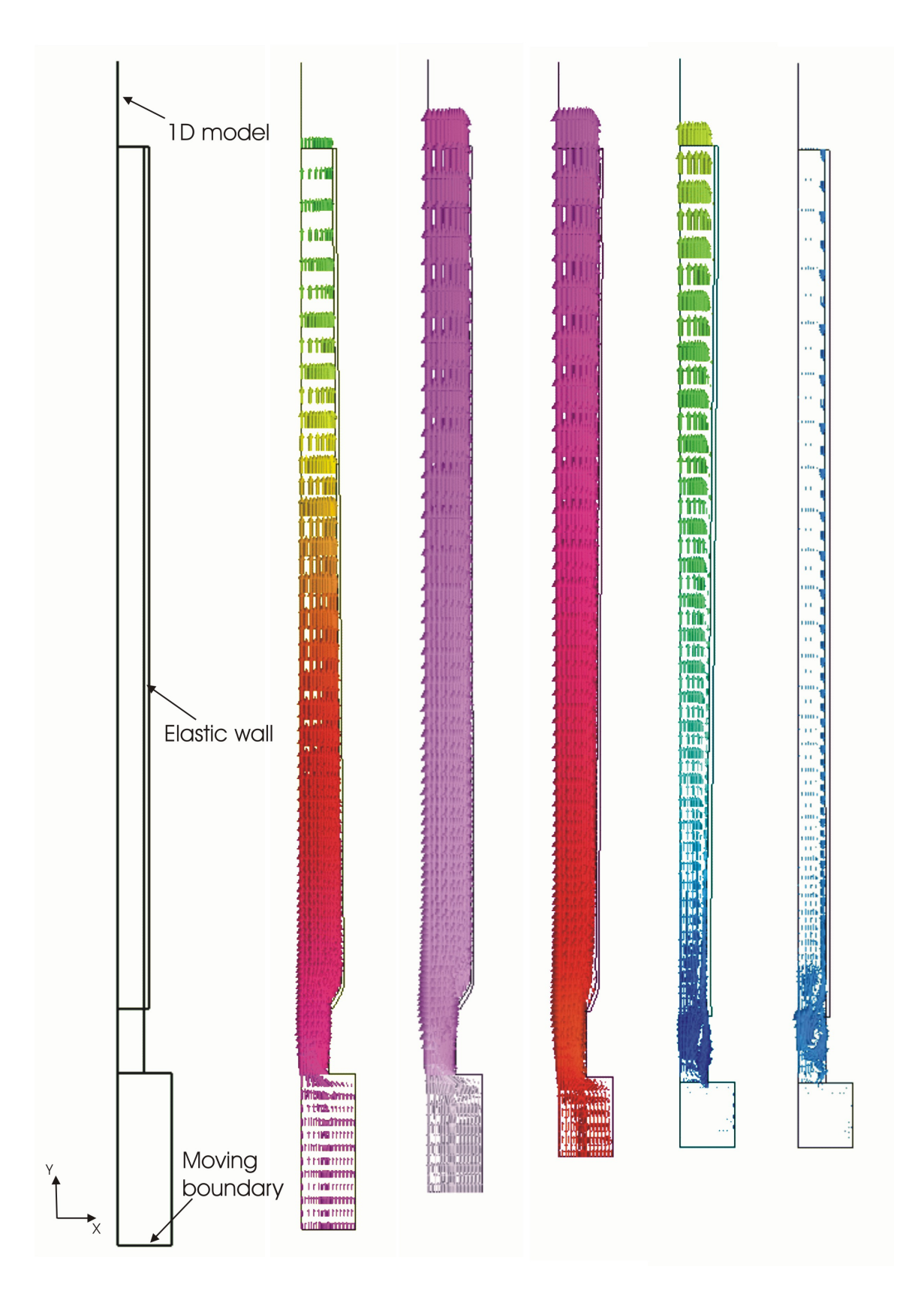

<span id="page-37-0"></span>Figure 7.2: The geometry of the model and velocity fields at 5 time steps, 100, 200, 300, 400 and 500 ms. The displacements of the wall are magnified by factor of 10.

## <span id="page-38-2"></span><span id="page-38-0"></span>Temperature distribution with BEM

Directory: PoissonBEM Solvers: PoissonBEMSolver Tools: ElmerGrid, editor Dimensions: 2D

#### Case definition

This tutorial uses boundary element method (BEM) to solve Poisson equation. Even though Elmer is primarily a finite element software the are limited support also for BEM computation. One should however note that Elmer does not include any multilevel strategies essential for a good performance. For more details about BEM check the Elmer Models Manual. The simulation setting is described in Figure [8.1.](#page-38-1) A heater with constant heat flux is placed inside a box and the walls of the box are in fixed temperature. We are interested in the temperature distribution in the medium around the heater  $(Ω)$  and on the surface of the heater  $(\Gamma_1)$ . We also want to know the heat flux through the walls of the box  $(\Gamma_2)$ .

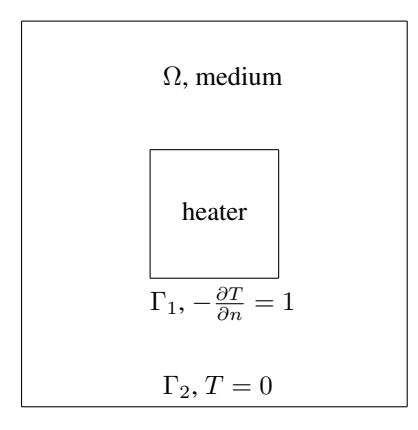

<span id="page-38-1"></span>Figure 8.1: Simulation setting

#### Solution Procedure

First we create a mesh with ElmerGrid. The mesh is defined in heater.grd and it is created with command

ElmerGrid 1 2 heater

The solver input file PoissonBEM.sif starts with the definition of the mesh directory.

@ (i)(\$

```
Header
  Mesh DB "." "heater"
End
```
The simulation uses 2D Cartesian geometry, searches a steady state and since there is no coupled solvers only one iteration is needed. Numerical results for restart are written to file BEM\_Temperature.result and file for Paraview visualization is BEM\_Temperature.vtu.

```
Simulation
  Coordinate System = Cartesian 2D
  Coordinate Mapping(3) = 1 2 3Simulation Type = Steady
  Steady State Max Iterations = 1
  Output Intervals = 1
  Post File = "BEM_Temperature.vtu"
  Output File = "BEM_Temperature.result"
End
```
There is just one body, the medium around the heater, and it uses equation 1.

```
Body 1
  Name = "medium"
  Equation = 1End
```
In equation block we say that we use the solver named PoissonBEM.

```
Equation 1
  PoissonBEM = Logical True
End
```
In solver block the Equation keyword must match the one in equation block. We also need to define the procedure, name the variable (Temperature) and tell the degrees of freedom of the variable. Keyword Optimize Bandwidth must be set to false with BEM solver. Since we were interested in the flux, we must now export it to the results. The lines beginning Exported must be exactly as below. Keywords beginning Linear System can be used except that the preconditioning cannot be ILU.

```
Solver 1
  Equation = PoissonBEM
  Procedure = "PoissonBEM" "PoissonBEMSolver"
  Variable = Temperature
  Variable DOFs = 1
  Optimize Bandwidth = False
  Exported Variable 1 = String Flux
  Exported Variable 1 DOFs = 1
  Linear System Solver = Iterative
  Linear System Iterative Method = BiCGStab
  Linear System Preconditioning = Jacobi
  Linear System Max Iterations = 100
  Linear System Convergence Tolerance = 1.0e-8
  Steady State Convergence Tolerance = 1.0e-6
End
```
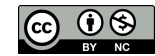

Finally we give the boundary conditions for the heater surface and for the walls of the box. The keyword Body Id tells the reference body of this boundary. Here it is 1. The keyword Normal Target Body tells the direction of the outer normal. Value -1 means the side where there are no volume elements. We didn't mesh the inside of the heater and so we can use value -1 in both cases. The heat flux from heater to medium is 1 and the walls of the box are set to zero temperature. The keyword Temperature matches the name of the variable in solver block.

```
Boundary Condition 1
  Name = "heater_surface"
  Target Boundaries = 1
  Body Id = 1Normal Target Body = Integer -1
  Flux = Real 1End
Boundary Condition 2
  Name = "box_walls"
  Target Boundaries = 2
  Body Id = 1Normal Target Body = Integer -1
  Temperature = 0End
```
#### Results

Problem is solved with command Solver. The results are here viewed with ElmerPost. In Figure [8.2](#page-40-0) is the temperature distribution.

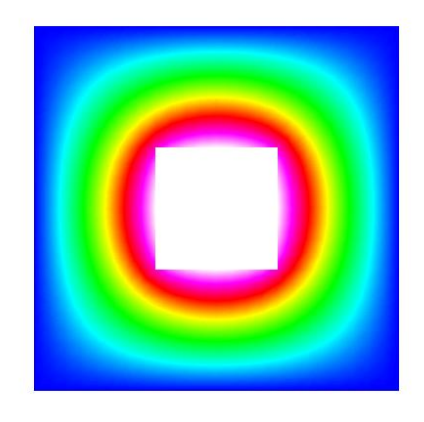

<span id="page-40-0"></span>Figure 8.2: The temperature distribution.

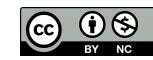

## <span id="page-41-1"></span><span id="page-41-0"></span>Adding user defined equation solver

Directory: Temperature1D Solvers: PoissonSolver Tools: Editor, Fortran 90 compiler, ElmerGrid Dimensions: 1D, Steady-state

#### Problem description

This tutorial is about creating the code for a simple poisson equation solver. The solver is applied to 1d case with internal source term and fixed boundaries.

Mathematically the problem we solve is

$$
\begin{cases}\n-\Delta \Phi &= f \quad \text{in } \Omega \\
\Phi &= 0 \quad \text{on } \Gamma\n\end{cases}
$$
\n(9.1)

Although this example is in 1d the same solver code also applies to 2D and 3D problems.

#### Solution procedure

Own codes solving some specific equation may be added dynamically to Elmer software. Here we create a very simple equation solver code. The final code may be found in the tutorial directory as well as the files for running the example. The solution may be attempted as follows:

- Copy all the files from tutorial directory to current directory
- Setup Elmer
- Give the following commands:

```
elmerf90 -o Poisson Poisson.f90
ElmerGrid 1 2 1dheat
ElmerSolver
ElmerPost
```
#### The solver code

The example Fortran code may be found in the tutorial files under the name Poisson.f90. The example run is defined in 1dheat.sif. Only a rough guideline is given here of both of the files, refer to the files themselves for more details.

All the equation solvers in Elmer have the following common interface

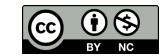

```
SUBROUTINE PoissonSolver( Model, Solver, dt, TransientSimulation )
  USE SolverUtils
  TYPE(Model) :: Model
  TYPE(Solver_t), POINTER :: Solver
  REAL(KIND=dp) :: dt
  LOGICAL :: TransientSimulation
    ...
END SUBROUTINE PoissonSolver
```
The argument Model contains pointers to the whole definition of the Elmer run. The argument Solver contains parameters specific to our equation solver. The argument dt and TransientSimulation are the current timestep size, and a flag if this run is steady or transient. These don't concern us this time.

When starting the ElmerSolver looks the solver input (.sif) file for a Solver section with keyword "Procedure". This should contain reference to the compiled code

Procedure = "Poisson" "PoissonSolver"

where the first string in the right hand side is the file name of the compiled code, and second argument is the name of the subroutine to look for in the given file.

In the Solver section one also gives the name of the field variable (here Poisson) and the DOFs/node  $(here 1)$ 

The basic duty of the equation solver is to solve one or more field variables inside the time progressingor steady state iteration-loop of ElmerSolver. Here we use FEM to discretize the Poisson equation and finally solve the equation by calling ElmerSolver utility SolveSystem.

The solution progresses the following way:

• Get the space for variables and temporaries from ElmerSolver and compiler. The matrix structure and space for solution and RHS vector have already been allocated for you before you enter the equation solver.

The matrix is of type Matrix\_t and may be obtained from the arguments as

```
TYPE(Matrix_t), POINTER :: StiffMatrix
StiffMatrix => Solver % Matrix
```
Usually one doesn't need to know the internal storage scheme or the fields of the Matrix type, but one just passes this pointer further to ElmerSolver utility routines.

Similarly, the force vector may be accessed as follows:

REAL(KIND=dp), POINTER :: ForceVector(:) ForceVector => StiffMatrix % RHS

The solution vector is obtainable similarly

```
TYPE(Variable_t), POINTER :: Solution
Solution => Solver % Variable
```
The Variable\_t structure contains the following fields

- DOFs: the number of degrees of freedom for one node. This value is for information only and should'nt be modified.
- Perm: an integer array that is nonzero for nodes that belong to computational volume for this equation. The entry  $Perm(i)$  holds the index of the global matrix row (for 1 DOF) for nodal point i. This array should'nt be modified by the equation solver.

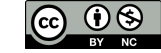

– Values: Space for the solution vector values. Note that the values are ordered the same way as the matrix rows, .i.e. the value of Potential at node n is stored at

val = Solution % Values( Solution % Perm(n) )

• Initialize the global system to zero. Calling the utility routing

CALL InitializeToZero( StiffMatrix, ForceVector )

is usually enough.

• Go trough the elements for which this equation is to be solved, get the elemental matrices and vectors and add them to the global system:

```
DO i=1,Solver % NumberOfActiveElements
   CurrentElement => Solver % Mesh % Elements( Solver % ActiveElements(i) )
      ...
   CALL LocalMatrix( ... )
   CALL UpdateGlobalEquations( ... )
END DO
CALL FinishAssembly( ... )
```
Here the LocalMatrix is your own subroutine computing elemental matrices and vectors. In the example code LocalMatrix uses three routines from ElmerSolver utilities. The function

dim = CoordinateSystemDimension()

returns the dimension of the current coordinate system, i.e. the return value is 1, 2 or 3 depending on the input file setting of keyword "Coordinate System". The function GaussPoints returns structure containing the integration point local coordinates and weights

```
TYPE(GaussIntegrationPoints_t) :: IntegStuff
IntegStuff = GaussPoints( Element )
```
The fields of the type GaussIntegrationPoints\_t are

```
INTEGER :: n
REAL(KIND=dp) :: u(:), v(:), w(:), s(:)
```
the integer value n is the number of points selected. The arrays u,v and w are the local coordinates of the points, and the array s contains the weights of the points. One may call the GaussPoints-routine with second argument,

IntegStuff = GaussPoints( Element, n )

if the default number of integration points for given element is not suitable.

Inside the integration loop the function ElementInfo is called:

```
TYPE(Element_t), POINTER :: Element
TYPE(Nodes_t) :: Nodes
REAL(KIND=dp) :: U, V, W, det J, Basis(n), dBasisdx(n,3), ddBasisddx(n,3,3)
stat = ElementInfo( Element, Nodes, U, V, W, detJ, &
     Basis, dBasisdx, ddBasisddx, .FALSE. )
```
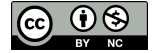

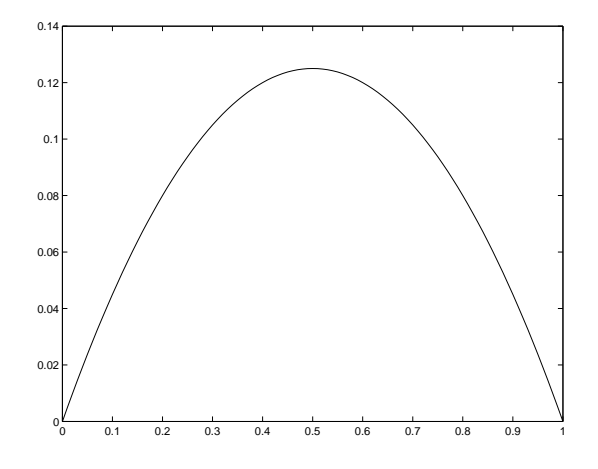

<span id="page-44-0"></span>Figure 9.1: Solution of the Poisson Equation.

This routine returns determinant of the element jacobian (detJ), basis function values (Basis(n)), basis function global derivative values (dBasisdx(n,3)), basis function second derivative values ( ddBasisddx(n,3,3) ). The second derivatives are only computed if the next logical flag is set to true. All the values are computed at the point U,V,W inside element defined by structures Element and Nodes.

Refer to the code for more details.

- Set boundary conditions. Here only dirichlet boundary conditions are used. These may be set by using the utility routine SetDirichletBoundaries.
- Solve the system by calling utility routine SolveSystem.

#### Results

In the elmerpost file there is a variable called Potential which contains the solution of this simple example. See figure [9.1](#page-44-0)

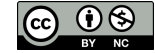

## <span id="page-45-1"></span><span id="page-45-0"></span>Volume flow boundary condition

Directory: FlowLinearRestriction Solvers: FlowSolve, SolveWithLinearRestriction Tools: Editor, Fortran 90 compiler, ElmerGrid Dimensions: 2D, Transient

#### Case definition

This tutorial gives an example how to use SolveWithLinearRestriction. It also describes how to execute own functions before the original system is solved. In order to understand the case reader should be familiar with compressed row storage matrices and Elmer basics. This tutorial gives only the guidelines and reader is advised to read the files in order to get more through understanding.

We simulate the flow of incompressible fluid in a pipe. The pipe has a length of 5 and a width of 1. On the left end we want to describe a certain time dependent volume flow. In other words, we don't want to describe the velocity field here but we want the velocity field be such that it transports certain amount of volume in time interval. We could integrate the correct volume flow, but let's now approximate it to make the more important aspects more visible. Our approximation here is that the volume flow is proportional to average velocity on the edge i.e.

$$
\frac{1}{N} \sum_{i=1}^{N} u_i = \frac{volume}{time}
$$
\n(10.1)

Here  $u_i$  are the nodal velocities parallel to the pipe on the left edge and N is the number of nodes on the left edge. We want to set a nicely scaled sinusoidal volume flow on the edge, which leads to

$$
\sum_{i=1}^{N} u_i = 10N \sin(2\Pi t)
$$
\n(10.2)

This equation we can (easily) force with Lagrange multiplier.

#### Solution procedure

First we make a uniform mesh of 800 four-node quadrilaterals with command

```
ElmerGrid 1 2 mflow
```
Next we construct the solver input file. Header is simply

```
Header
  Mesh DB "." "mflow"
End
```
The simulation block is also very simple. Here we need to define the time stepping method and timescale.

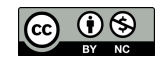

```
Simulation
  Coordinate System = Cartesian 2D
  Simulation Type = Transient
  Steady State Max Iterations = 1
  Timestepping Method = BDF
  BDF Order = 1
  Timestep Sizes = 0.02
  Timestep Intervals = 100
  Output Intervals = 1
  Output File = "mflow.result"
  Post File = "mflow.ep"
End
```
The body, material and equation blocks are as usual. The material parameters, of course, have affect on the solution and interested reader is encouraged to modify these values and recalculate the solution.

```
Body 1
  Material = 1Equation = 1End
Material 1
  Density = 3.0Viscosity = 0.1End
Equation 1
  Navier-Stokes = TRUE
  Active Solvers(1) = 1End
```
The solver block has the usual Navier-Stokes keywords and two keywords for volume flow boundary. The Before Linsolve keyword defines binary file and function that is called before the system is solved. This function we must write and compile and we will come to it shortly. The following keyword, Export Lagrange Multiplier, states that we are not interested in the value of the Lagrange multiplier and it is therefore not saved.

```
Solver 1
  Equation = Navier-Stokes
  Stabilize = True
  Before Linsolve = "./AddMassFlow" "AddMassFlow"
  Export Lagrange Multiplier = Logical FALSE
  Linear System Solver = Iterative
  Linear System Iterative Method = BiCGStab
  Linear System Preconditioning = ILU1
  Linear System Max Iterations = 500
  Linear System Scaling = False
  Linear System Convergence Tolerance = 1.0e-8
```
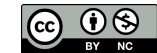

```
Nonlinear System Max Iterations = 15
  Nonlinear System Convergence Tolerance = 1.0e-8
  Nonlinear System Newton After Tolerance = 1.0e-4
  Nonlinear System Newton After Iterations = 8
  Nonlinear System Relaxation Factor = 1.0
  Steady State Convergence Tolerance = 1.0e-7
End
```
In boundary conditions we state that both parallel and perpendicular velocities are zero on the pipe sides and on both edges the perpendicular velocity is zero. Here we also define the number tags for the boundaries. The tag 2 is assigned to boundary that has number 4 in grd-file, which is the left edge of the pipe. To this tag number 2 we shall refer in our AddMassFlow-function.

```
Boundary Condition 1
  Target Boundaries(2) = 1 3
  Velocity 1 = 0.0Velocity 2 = 0.0End
Boundary Condition 2
  Target Boundaries = 4
  Velocity 2 = 0.0End
Boundary Condition 3
  Target Boundaries = 2
  Velocity 2 = 0.0End
```
#### AddMassFlow function

Here we shall only give some rough guidelines of the function, for more information check the code. This function creates the constraint matrix and RHS that forces the equation mentioned above. Then it calls SolveWithLinearRestriction to solve the system. The constraint matrix is actually only a row-vector and the RHS is only one value.

- The function parameters are defined in Elmer so you shouldn't change them.
- First we set a pointer to EMatrix-field of the given system matrix. If the pointed matrix is not yet allocated, calculate the number of nodes on the edge we want to define the volume flow. This gives us the number of non-zeros in our constraint matrix and we can allocate the matrix.
- Set the rows, cols and diag -fields of the matrix. This sets the non-zeros on their right places in the constraint matrix.
- Set all values of the constraint matrix to unity.
- Calculate the RHS-value. The current time was checked in the beginning of the function, so this is possible.
- Call SolveWithLinearRestriction
- Return 1 which tells the ElmerSolver that the system is already solved.

The function is the compiled with command

elmerf90 -o AddMassFlow AddMassFlow.f90

Here it is assumed that the source file name is AddMassFlow.f90.

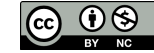

#### <span id="page-48-2"></span>Results

Just say ElmerSolver and you should get the solution in few minutes. The velocity perpendicular to the pipe is practically zero and the velocity parallel to the pipe is an example of Womersley velocity profile <sup>[1](#page-48-0)</sup>. An interesting feature of this velocity profile is that on some time steps the fluid flows to both directions, see figure [10.1.](#page-48-1)

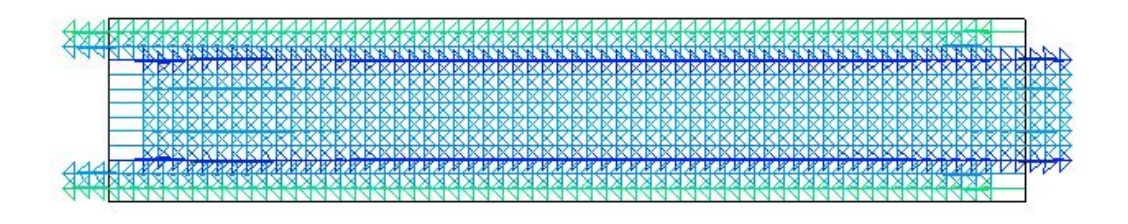

<span id="page-48-1"></span>Figure 10.1: Solution of the velocity field. Note the flow to both directions.

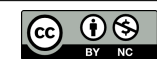

<span id="page-48-0"></span><sup>1</sup> J.Physiol (1955) 127, 553-563

## <span id="page-49-1"></span><span id="page-49-0"></span>Streamlines

Directory: FlowStreamlines Solvers: StreamSolver, FlowSolve Tools: ElmerGrid, editor Dimensions: 2D

#### Case definition

The case definition is the same as in the incompressible flow passing a step. The mathematical definition of the stream function  $\psi$  is

$$
u = \frac{\partial \psi}{\partial y}, \quad v = -\frac{\partial \psi}{\partial x}.
$$
 (11.1)

where  $u, v$  are the velocity components in  $x, y$  geometry. For more info check Elmer Models Manual.

#### Solution Procedure

First we create a mesh with ElmerGrid. The mesh is defined in step.grd and it is created with command

ElmerGrid 1 2 step

You may need to compile the StreamSolver yourself. If the Elmer environment is successfully setup the compilation command should look like the following lines,

elmerf90 -o StreamSolver StreamSolver.f90

The solver input file streamlines.sif starts with the definition of the mesh directory.

```
Header
 Mesh DB "." "step"
End
```
The simulation uses 2D Cartesian geometry and searches a Steady State. There is no coupled solvers so only one iteration is needed. Numerical results are written to file streamlines.result and ElmerPost file is streamlines.ep.

```
Simulation
  Coordinate System = Cartesian 2D
  Coordinate Mapping(3) = 1 2 3Simulation Type = Steady
  Steady State Max Iterations = 1
```

```
Output Intervals = 1
  Post File = "streamlines.ep"
  Output File = "streamlines.result"
End
```
There is just one body and it uses equation 1 and is of material 1.

```
Body 1
  Equation = 1
  Material = 1End
```
The equation block states that we use Solvers 1 and 2 to solve the problem and that we use Navier-Stokes equations.

```
Equation 1
  Active Solvers(2) = 1 2
  Navier-Stokes = True
End
```
In material block we define the density and the viscosity of the fluid.

```
Material 1
  Density = 1Viscosity = 0.01End
```
Solver [1](#page-50-0) is for the Navier-Stokes equations. Here we give the linear system solver <sup>1</sup> and convergence criterions for linear, nonlinear and steady state solution of the Navier-Stokes equations.

```
Solver 1
  Equation = "Navier-Stokes"
  Stabilize = True
  Linear System Solver = Iterative
  Linear System Iterative Method = BiCGStab
  Linear System Max Iterations = 500
  Linear System Convergence Tolerance = 1.0e-8
  Linear System Preconditioning = ILU1
  Nonlinear System Convergence Tolerance = 1.0e-6
  Nonlinear System Max Iterations = 15
  Nonlinear System Newton After Iterations = 8
  Nonlinear System Newton After Tolerance = 1.0e-4
  Nonlinear System Relaxation Factor = 1.0
  Steady State Convergence Tolerance = 1.0e-6
End
```
Then the solver for streamlines.

- Name of the equation. This may be what ever you like.
- Name of the binary file and the subroutine. If you compiled the StreamSolver yourself, then you may need to change this to Procedure = "./StreamSolver" "StreamSolver".
- Name of the variable. This may be what ever you like.

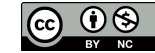

<span id="page-50-0"></span><sup>&</sup>lt;sup>1</sup>Biconjugate gradient method with incomplete LU preconditioning

• Stream function is scalar, so the degree of freedom is 1.

Next set of keywords is for the StreamSolver. More info on keywords is in the Elmer Models Manual.

- Name of the flow field variable. The name of the FlowSolves variable is FlowSolution.
- Global number of the offset node. 1 is always a safe choice.
- Shift the smallest value to zero.
- Scale the maximum value to 1.
- Use the normal stream function i.e. don't use Stokes stream function.

Then we define the linear system solver and convergence criterions.

```
Solver 2
  Equation = "StreamSolver"
  Procedure = "StreamSolver" "StreamSolver"
  Variable = "StreamFunction"
  Variable DOFs = 1
  Stream Function Velocity Variable = String "Flow Solution"
  Stream Function First Node = Integer 1
  Stream Function Shifting = Logical TRUE
  Stream Function Scaling = Logical TRUE
  Stokes Stream Function = Logical FALSE
  Linear System Solver = Iterative
  Linear System Iterative Method = BiCGStab
  Linear System Max Iterations = 500
  Linear System Convergence Tolerance = 1.0e-8
  Linear System Preconditioning = ILU1
  Steady State Convergence Tolerance = 1.0e-6
End
```
Finally we give the boundary conditions. The condition 1 is for the lower and upper side of the step  $(\Gamma_1, \Gamma_2, \Gamma_3, \Gamma_5)$  in case definition). Here both velocities are zero. The condition 2 is for the output edge  $(\Gamma_4)$ . Here vertical velocity is zero. The condition 3 is for the input edge ( $\Gamma_6$ ). Here horizontal velocity is 1 and vertical velocity is zero.

```
Boundary Condition 1
  Target Boundaries = 1
  Velocity 1 = 0Velocity 2 = 0
End
Boundary Condition 2
  Target Boundaries = 2
  Velocity 2 = 0End
Boundary Condition 3
  Target Boundaries = 3
  Velocity 1 = 1
  Velocity 2 = 0
End
```
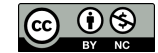

#### Results

Problem is solved with command Solver. The results are then viewed with ElmerPost. In figure [11.1](#page-52-0) are some contour lines of the stream function. These are also flows streamlines. The contour values are manually selected to get a nice picture. Note the swirl after the step.

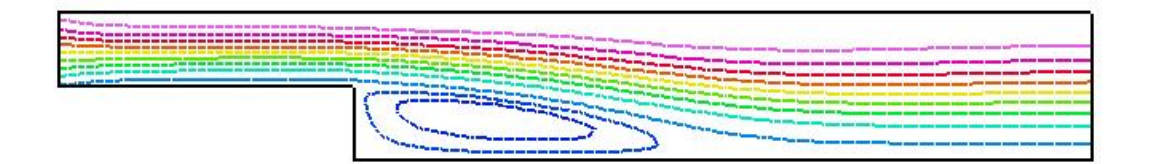

<span id="page-52-0"></span>Figure 11.1: The streamlines of the flow.

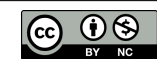

# Index

<span id="page-53-0"></span>acoustic impedance, [9](#page-8-1) Ansys, [24](#page-23-2)

BEM, [39](#page-38-2)

capacitance, [16](#page-15-2) compressed row storage, [46](#page-45-1)

EigenSolve, [4](#page-3-1) ElasticSolve, [34](#page-33-1) ElectricForce, [16](#page-15-2) ElmerGrid, [4,](#page-3-1) [9,](#page-8-1) [16,](#page-15-2) [20,](#page-19-2) [24,](#page-23-2) [29,](#page-28-1) [34,](#page-33-1) [39,](#page-38-2) [42,](#page-41-1) [46,](#page-45-1) [50](#page-49-1)

FlowSolve, [9,](#page-8-1) [29,](#page-28-1) [34,](#page-33-1) [46,](#page-45-1) [50](#page-49-1) Fortran 90 compiler, [34,](#page-33-1) [42,](#page-41-1) [46](#page-45-1) FreeSurfaceReduced, [29](#page-28-1)

HeatSolve, [24](#page-23-2)

MEMS, [12,](#page-11-0) [17](#page-16-0)

OutletCompute, [34](#page-33-1)

PoissonBEMSolver, [39](#page-38-2) PoissonSolver, [42](#page-41-1)

SaveData, [12,](#page-11-0) [18](#page-17-0) SolveWithLinearRestriction, [46](#page-45-1) StatCurrentSolve, [24](#page-23-2) StatElecSolve, [16](#page-15-2) StatMagSolve, [20](#page-19-2) Stokes equation, [9](#page-8-1) StreamSolver, [50](#page-49-1) StressSolve, [4,](#page-3-1) [24](#page-23-2)

Womersley velocity profile, [49](#page-48-2)